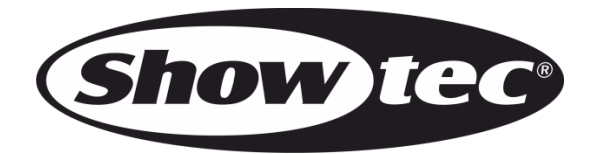

**MANUEL D'UTILISATEUR**

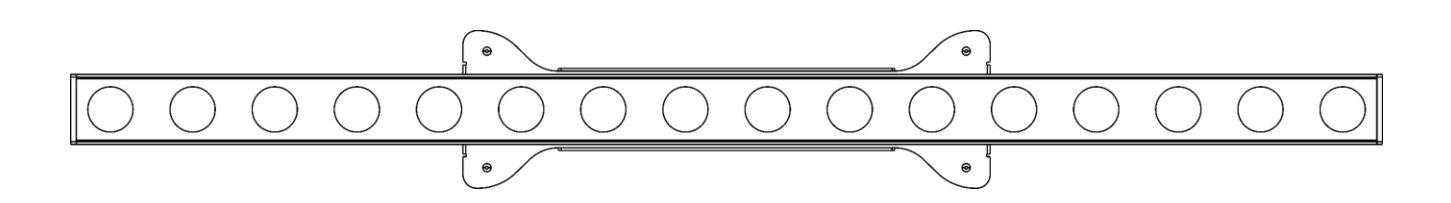

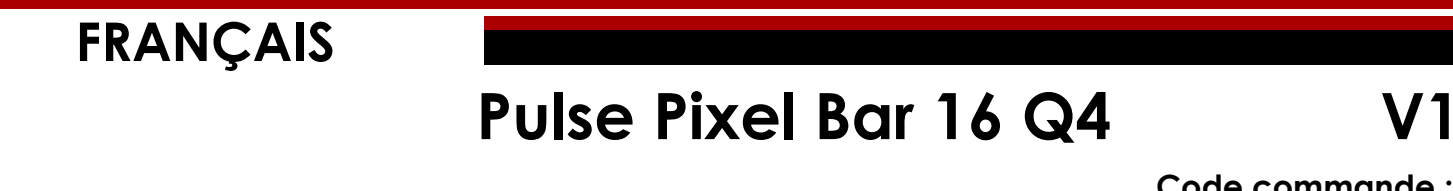

**Code commande :** 

**41305**

# Table des matières

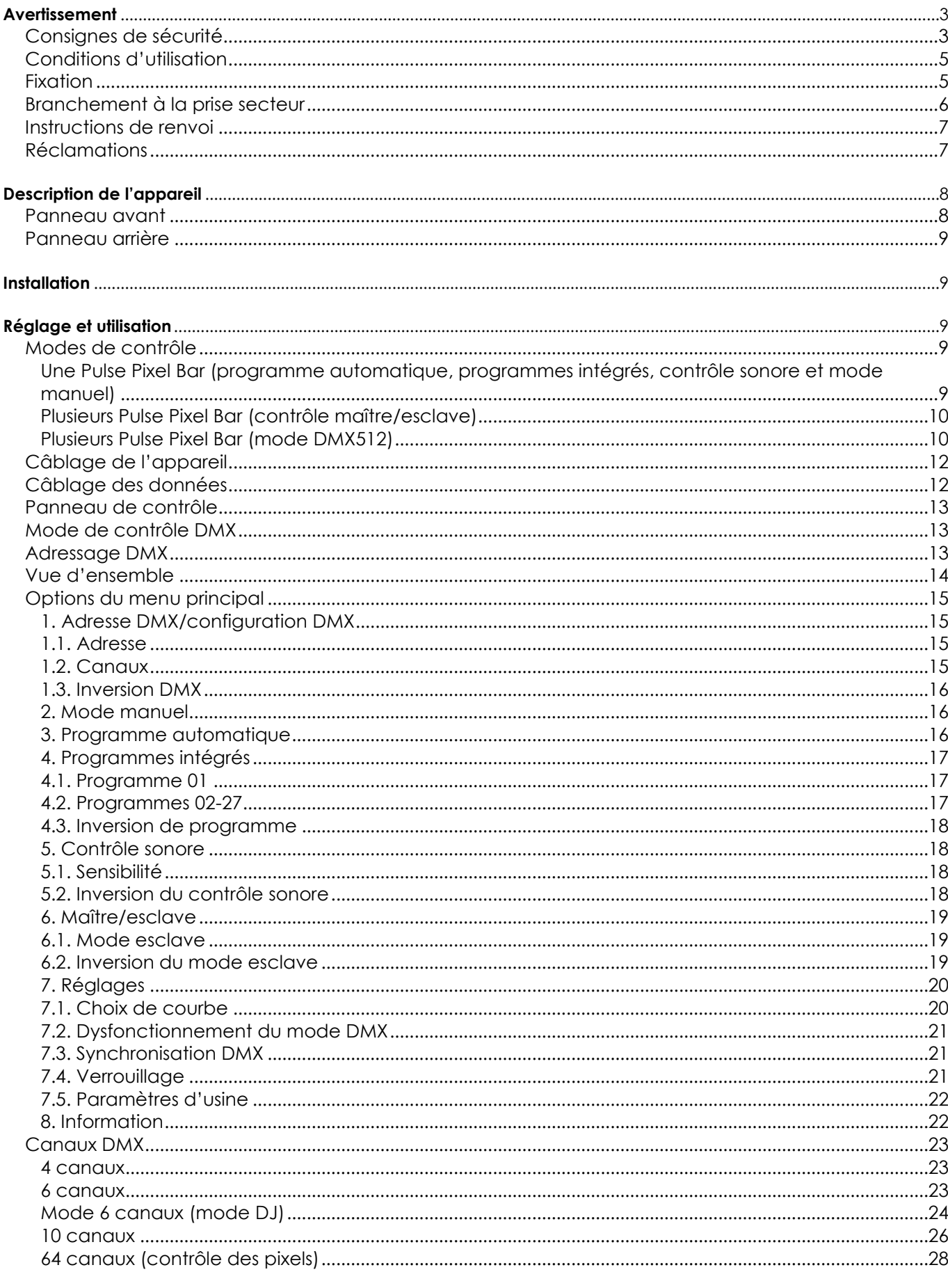

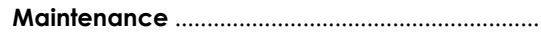

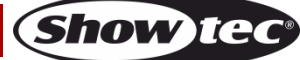

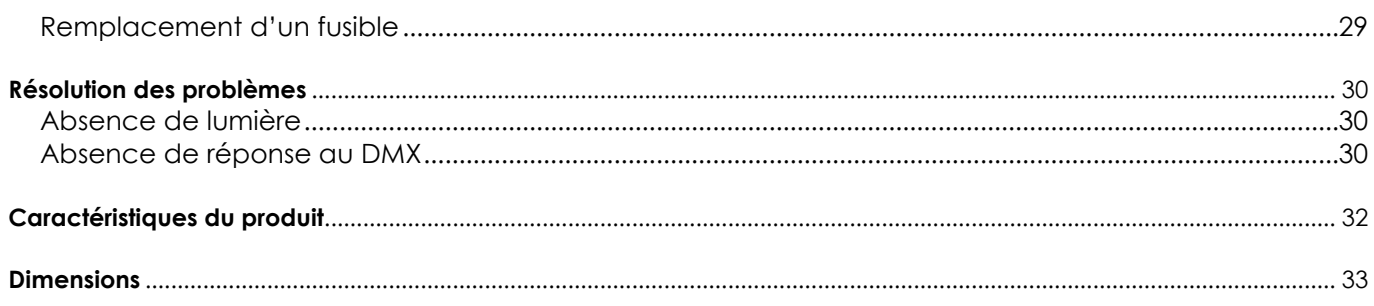

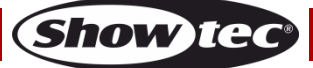

# <span id="page-3-0"></span>**Avertissement**

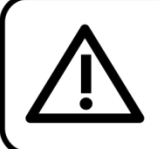

Pour votre propre sécurité, veuillez lire attentivement ce manuel de l'utilisateur!

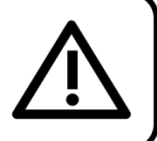

# **Consignes de déballage**

Dès réception du produit, ouvrir la boîte en carton avec précautions et en vérifier le contenu. Veiller à ce que toutes les pièces s'y trouvent et soient en bon état. Si une pièce a été endommagée lors du transport ou que le carton lui-même présente des signes de mauvaise manipulation, en informer aussitôt le revendeur et conserver le matériel d'emballage pour vérification. Conserver la boîte en carton et tous les matériaux d'emballage. Si un appareil doit être renvoyé à l'usine, il est important de le remettre dans sa boîte et son emballage d'origine.

# **Le contenu expédié**

# **comprend :**

- Showtec Pulse Pixel Bar 16 Q4
- 1 support de montage avec ses vis
- Câble Pro Power (1,5 m)
- Manuel d'utilisateur

# **Longévité prévue des LEDs**

La luminosité des LEDs décline graduellement au fil du temps. La CHALEUR est le facteur principal qui accélère cette perte de luminosité. Emballées en groupes, les LEDs supportent des températures d'utilisation plus élevées que dans des conditions optimales ou singulières. Pour cette raison, le fait d'utiliser des LED de couleur à leur intensité maximale réduit significativement leur durée de vie. Si le prolongement de cette durée de vie est pour vous une priorité, prenez soin d'utiliser les LEDs à des températures inférieures, notamment en tenant compte des conditions climatiques ou de l'intensité de la projection en général.

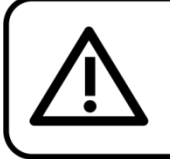

**ATTENTION!** Conservez l'appareil à l'abri de la pluie et de l'humidité ! Débranchez l'appareil avant d'ouvrir le boîtier!

# <span id="page-3-1"></span>**Consignes de sécurité**

Toute personne participant à l'installation, au fonctionnement et à l'entretien de cet appareil doit :

- être qualifiée ;
- suivre les consignes de ce manuel.

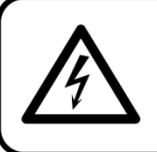

ATTENTION! Soyez prudent lorsque vous effectuez des opérations. La présence d'une tension dangereuse constitue un risque de choc électrique lié à la manipulation des câbles!

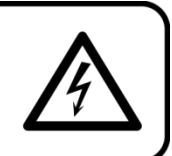

Avant la première utilisation de votre appareil, assurez-vous qu'aucun dommage n'a été causé pendant le transport. Dans le cas contraire, contacter le revendeur.

Pour conserver votre matériel en bon état et vous assurer qu'il fonctionne correctement et en toute sécurité, il est absolument indispensable pour l'utilisateur de suivre les consignes et avertissements de sécurité de ce manuel.

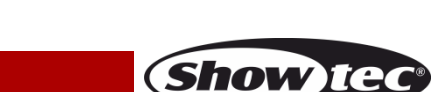

Veuillez noter que les dommages causés par tout type de modification manuelle apportée à l'appareil ne sont en aucun cas couverts par la garantie.

Cet appareil ne contient aucune pièce susceptible d'être réparée par l'utilisateur. S'adresser exclusivement à des techniciens qualifiés pour l'entretien.

# **IMPORTANT :**

le fabricant ne sera en aucun cas tenu responsable des dommages causés par l'irrespect de ce manuel ni par toutes modifications interdites de l'appareil.

- Ne mettez jamais en contact le cordon d'alimentation avec d'autres câbles ! Manipulez le cordon d'alimentation et tous les câbles reliés au courant secteur avec une extrême prudence !
- Vous ne devez jamais modifier, plier, contraindre à une force mécanique, faire pression sur ou chauffer le cordon d'alimentation.
- Ne pliez jamais la partie mâle ou femelle du câble. Il est important de toujours laisser une longueur de câble reliant l'appareil suffisamment longue. Sinon, le câble peut être abîmé, ce qui peut provoquer de graves dommages.
- N'enlevez jamais l'étiquetage informatif et les avertissements indiqués sur l'appareil.
- Ne couvrez jamais le contact de masse avec quoi que ce soit.
- Ne soulevez jamais l'appareil en le maintenant par sa tête, sous peine d'abîmer le mécanisme. Maintenez-le toujours par ses poignées de transport.
- Ne placez jamais de matériaux devant les LED.
- Ne regardez jamais directement la source lumineuse.
- Ne laissez jamais traîner de câbles par terre.
- En cas d'orage, n'utilisez pas l'appareil et débranchez-le.
- Ne laissez jamais les parties d'emballage (sacs en plastique, mousse de polystyrène, clous, etc.) à portée des enfants car elles représentent une source potentielle de danger.
- N'insérez pas d'objets dans les orifices d'aération.
- N'ouvrez et ne modifiez pas l'appareil.
- Ne connectez pas cet appareil à un variateur d'intensité.
- N'allumez et n'éteignez pas l'appareil à des intervalles réduits. Vous pourriez nuire à sa longévité.
- Ne touchez pas le boîtier de l'appareil à mains nues durant le fonctionnement de celui-ci (le boîtier devient très chaud). Laissez-le refroidir au moins 5 minutes avant de le manipuler.
- Ne secouez pas l'appareil. Évitez tout geste brusque durant l'installation ou l'utilisation de l'appareil.
- Utilisez l'appareil uniquement dans des espaces intérieurs et évitez de le mettre en contact avec de l'eau.
- Utilisez l'appareil uniquement après avoir vérifié que le boîtier est bien fermé et que les vis sont correctement serrées.
- N'utilisez l'appareil qu'une fois vous être familiarisé avec ses fonctions.
- Évitez les flammes et éloignez l'appareil des liquides ou des gaz inflammables.
- Maintenez toujours le boîtier fermé pendant l'utilisation.
- Veillez toujours à garder un espace minimum d'air libre de 50 cm autour de l'appareil pour favoriser sa ventilation.
- Débranchez toujours l'appareil lorsqu'il n'est pas utilisé et avant de le nettoyer ! Prenez soin de manipuler le cordon d'alimentation uniquement par sa fiche. Ne retirez jamais celle-ci en tirant sur le cordon d'alimentation.
- Assurez-vous que l'appareil n'est pas exposé à une source importante de chaleur, d'humidité ou de poussière.
- Assurez-vous que la tension disponible n'est pas supérieure à celle indiquée sur le panneau situé à l'arrière.
- Assurez-vous que le cordon d'alimentation n'est pas endommagé et ne comporte aucune éraflure. Vérifiez régulièrement l'appareil et le cordon d'alimentation.
- Assurez-vous que le diamètre du câble d'extension et des cordons d'alimentation est suffisant pour supporter la consommation de l'appareil.
- Si les LEDs sont manifestement endommagées par des brèches ou des rayures profondes, il convient de les remplacer pour éviter que leurs fonctionnalités soient altérées.
- Si le câble externe est endommagé, il doit être remplacé par un technicien qualifié.
- Si vous heurtez ou laissez tomber l'appareil, débranchez-le immédiatement de la prise. Pour des raisons de sécurité, faire inspecter l'équipement par un technicien qualifié avant de le réutiliser.
- Si l'appareil a été exposé à de grandes différences de température (par exemple après le transport), ne le branchez pas immédiatement. La condensation qui se formerait à l'intérieur de l'appareil pourrait l'endommager. Laissez l'appareil hors tension et à température ambiante.
- Si votre produit Showtec ne fonctionne pas correctement, veuillez cesser de l'utiliser immédiatement. Emballezle correctement (de préférence dans son emballage d'origine) et renvoyez-le à votre revendeur Showtec pour révision.

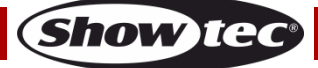

- À l'usage des adultes seulement. L'appareil doit être installé hors de portée des enfants. Ne laissez jamais l'appareil fonctionner sans surveillance.
- N'essayez pas de shunter la protection thermostatique ou les fusibles.
- En cas de remplacement, utilisez uniquement des fusibles de même type ou de même calibre.
- L'utilisateur est responsable du positionnement et du fonctionnement corrects de l'appareil. Le fabricant décline toute responsabilité en cas de dommages causés par la mauvaise utilisation ou l'installation incorrecte de cet appareil.
- Cet appareil est répertorié sous la protection classe 1. Il est donc primordial de connecter le conducteur jaune/vert à la terre.
- Les réparations, maintenances et branchements électriques doivent être effectués par un technicien qualifié.
- GARANTIE : d'un (1) an à compter de la date d'achat.

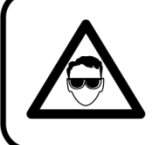

# **ATTENTION ! PEUT PROVOQUER DES BLESSURES OCCULAIRES !!!** Ne regardez jamais directement la source lumineuse. (spécialement pour les personnes épileptiques!)

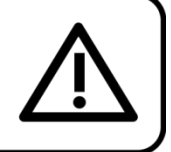

# <span id="page-5-0"></span>**Conditions d'utilisation**

- Cet appareil ne doit pas être utilisé en permanence. Des pauses régulières vous permettront de le faire fonctionner pendant une longue période sans problèmes.
- La distance minimum entre l'éclairage et la surface illuminée doit être d'au moins 1 mètre.
- Pour éliminer l'usure et améliorer la durée de vie de l'appareil, prenez soin de le débrancher complètement de l'alimentation pendant les périodes de non utilisation, soit via le disjoncteur, soit en le débranchant directement.
- La température ambiante maximale  $t_a = 40^{\circ}$ C ne devra jamais être dépassée.
- L'humidité relative ne doit pas dépasser 50 % à une température ambiante de 40 °C.
- Si cet appareil est utilisé d'une autre manière que celle décrite dans ce manuel, il peut être endommagé, et la garantie pourrait en être annulée.
- Toute autre utilisation peut être dangereuse et provoquer un court-circuit, des brûlures, une décharge électrique, un accident, etc.

*L'utilisateur met non seulement sa propre sécurité en péril, mais également celle des autres !*

# <span id="page-5-1"></span>**Fixation**

*Veuillez suivre les directives européennes et nationales concernant la fixation, l'assemblage de structures et autres problèmes de sécurité.*

*N'essayez pas d'installer cet appareil vous-même ! Confiez cette tâche à un revendeur autorisé !*

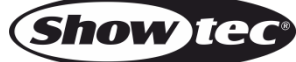

## **Procédure :**

- Si la Pulse Pixel Bar est fixée sous un plafond ou une solive, un système de fixation professionnel doit être utilisé.
- Utilisez un collier pour fixer la Pulse Pixel Bar au support de montage du système de fixation.
- Veillez toujours à ce que la fixation de la Pulse Pixel Bar l'empêche d'osciller librement dans la pièce.
- L'installation doit toujours être effectuée avec un système d'attache de sécurité, comme par exemple un filet ou un câble de sécurité approprié.
- Lors de la fixation, du démontage ou de l'entretien de l'appareil, assurez-vous toujours que la zone située en dessous est dégagée et que son accès est interdit.

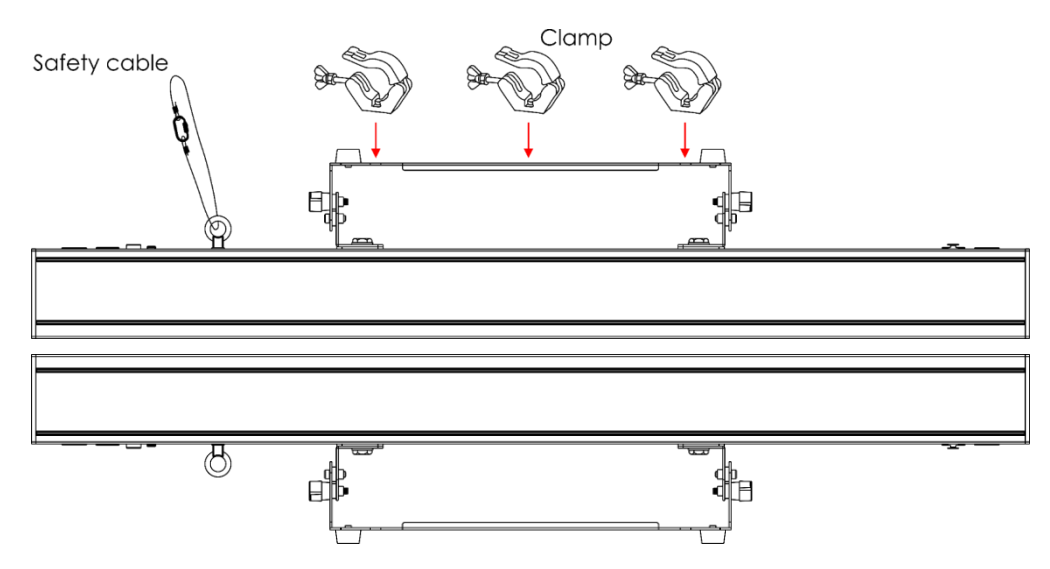

La Pulse Pixel Bar 16 Q4 peut être placée sur une surface au sol dégagée ou montée sur n'importe quelle structure à l'aide d'un collier.

*Une mauvaise installation peut entraîner des dégâts importants ainsi que des blessures graves !*

# <span id="page-6-0"></span>**Branchement à la prise secteur**

Branchez la fiche d'alimentation de l'appareil au secteur. Veillez à toujours connecter le câble de la bonne couleur au bon endroit.

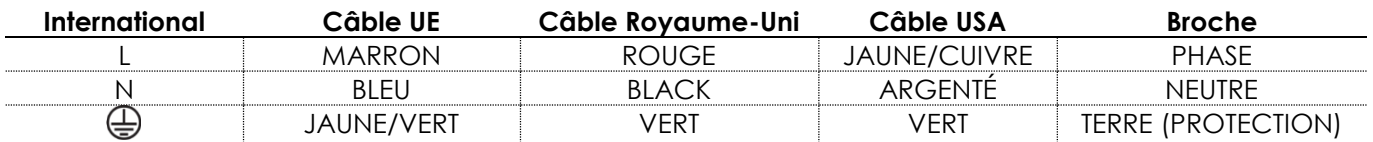

Assurez-vous que *votre appareil est toujours connecté à une prise de terre !*

*Une mauvaise installation peut entraîner des dégâts importants ainsi que des blessures graves !*

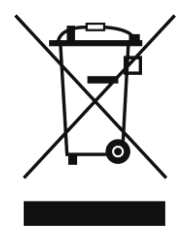

# <span id="page-7-0"></span>**Instructions de renvoi**

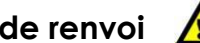

S'acquitter de l'affranchissement postal de la marchandise renvoyée avant de l'expédier et utiliser les matériaux d'emballage d'origine ; aucun timbre de retour prépayé ne sera fourni.

Étiqueter clairement l'emballage à l'aide du numéro d'autorisation de renvoi (RMA – Return Authorization Number). Les produits renvoyés sans numéro RMA seront refusés. Highlite déclinera les marchandises renvoyées ainsi que toute responsabilité. Contacter Highlite par téléphone, au +31 (0)455 667 723, ou par courriel, à l'adresse [aftersales@highlite.com](mailto:aftersales@highlite.nl) et demander un numéro RMA avant d'expédier l'appareil. Être prêt à fournir le numéro du modèle, le numéro de série et une brève description de la raison du retour. Veiller à bien emballer le produit. Tout dégât causé lors du transport par un emballage inapproprié n'engagera que la responsabilité du client. Highlite se réserve le droit de réparer ou de remplacer le ou les produits, à sa propre discrétion. Nous vous conseillons d'utiliser une méthode d'envoi sans risques : un emballage UPS approprié ou une double boîte.

### **Remarque : si l'appareil est accompagné d'un numéro RMA, inclure les informations suivantes sur un bout de papier et le placer dans la boîte :**

- 01) Votre nom.
- 02) Votre adresse.
- 03) Votre numéro de téléphone.
- 04) Une brève description des problèmes.

### <span id="page-7-1"></span>**Réclamations**

Le client est tenu de vérifier les marchandises livrées dès leur réception, afin de détecter tout problème ou défaut visible potentiel. Ces vérifications peuvent également avoir lieu après que nous l'ayons averti de la mise à disposition des marchandises. Les dégâts causés lors du transport engagent la responsabilité de l'expéditeur ; par conséquent, ils doivent être communiqués au transporteur dès réception de la marchandise.

En cas de dégât subi lors du transport, le client doit en informer l'expéditeur et lui soumettre toute réclamation. Signaler les dommages résultant du transport dans un délai d'un (1) jour suivant la réception de la livraison.

Toujours s'acquitter de l'affranchissement postal des biens retournés. Accompagner les marchandises renvoyées d'une lettre définissant les raisons du renvoi. Les renvois qui n'ont pas été prépayés seront refusés, à moins d'un accord précis stipulé par écrit.

Nous faire parvenir toutes les réclamations nous concernant par écrit ou par fax, dans un délai de 10 jours suivant la réception de la facture. Après cette période, il ne sera plus tenu compte des réclamations.

Les réclamations seront uniquement considérées si le client s'est dûment conformé à toutes les sections du contrat auquel se rapportent les obligations.

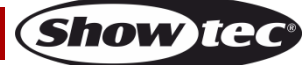

# <span id="page-8-0"></span>**Description de l'appareil**

### **Caractéristiques**

La Showtec Pulse Pixel Bar 16 Q4 est une barre à LED dotée de 16 LEDs RGBW 4 en 1. Elle génère une sortie de grande puissance et des effets d'excellente qualité.

- Contrôle des pixels
- Polyvalence des options de fixation
- Alimentation et données en chaîne
- Écran OLCD
- Alimentation : 100-240 V C.A., 50/60 Hz
- Consommation électrique : 58 W
- Courant d'entrée : 300 mA
- Taux de rafraîchissement : 2 kHz
- Source lumineuse : 16 LEDs RGBW 5 W haute puissance
- Ouverture angulaire : 30º
- Lux  $\dot{a}$  2 m : rouge : 402 Lumens vert : 811 Lumens bleu : 203 Lumens blanc : 1 356 Lumens Puissance totale : 2 405 Lumens
- Indice de protection : IP-20
- Mode de contrôle : DMX512
- $\bullet$  Modes DMX : 4, 6, 6, 10 ou 64 canaux
- Contrôle programme automatique, programmes intégrés, contrôle sonore, maître / esclave, DMX
- Variateur d'intensité : 0-100 %
- Stroboscope : 0-20 Hz
- Connexions : connecteur d'alimentation Pro Power entrée/sortie, entrée/sortie XLR à 3 broches
- Boîtier : aluminium noir
- Refroidissement : dissipateur en aluminium
- Fusible : T1L/250 V
- Dimensions : 960 x 130 x 185 mm (I x L x H) (support inclus)
- Poids :  $3,8$  kg

**Remarque :** il est indispensable de connaître la notion de DMX pour tirer pleinement parti de cet appareil.

### <span id="page-8-1"></span>**Panneau avant**

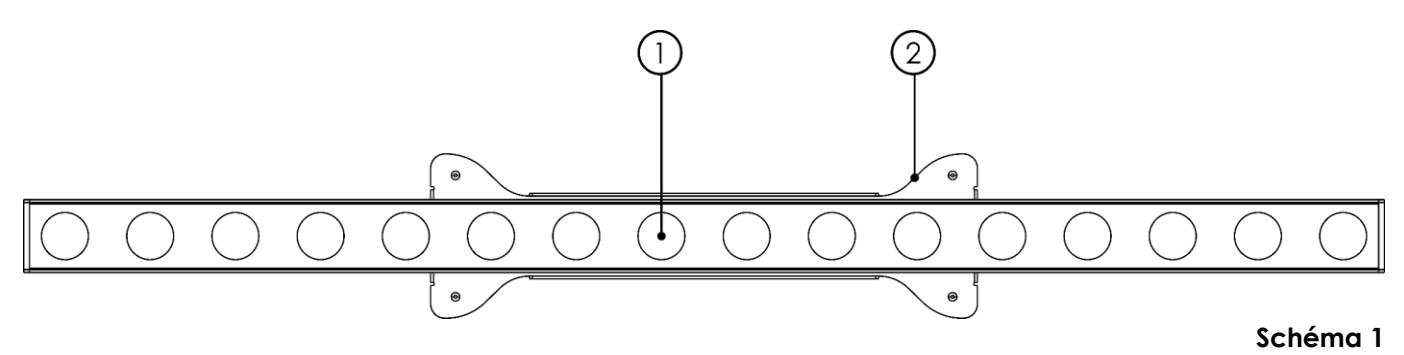

- 01) 16 LEDs RGBW 5 W haute puissance
- 02) Support de montage avec vis de réglage

## <span id="page-9-0"></span>**Panneau arrière**

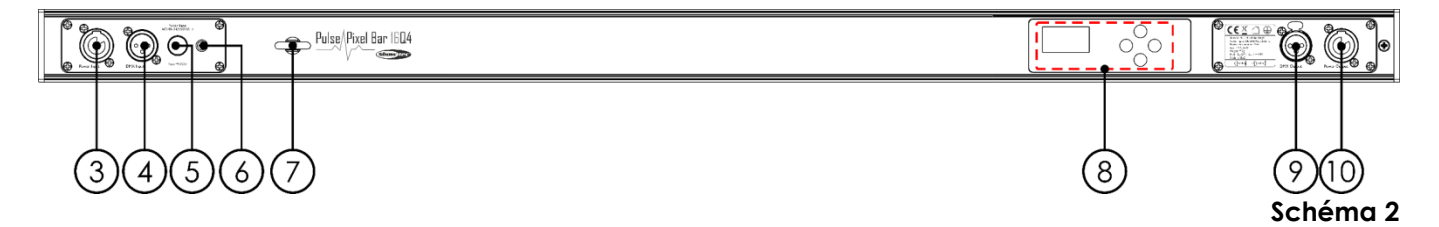

- 03) Entrée (bleue) du connecteur d'alimentation Pro power 100-240 V
- 04) Entrée du connecteur de signal DMX à 3 broches
- 05) Fusible T1L/250 V
- 06) Connexion à la terre
- 07) Œillet de sécurité
- 08) Écran OLCD + boutons de commande
- 09) Sortie du connecteur de signal DMX 3 broches
- 10) Sortie (grise) du connecteur d'alimentation Pro power 100-240 V

# <span id="page-9-1"></span>**Installation**

Retirez tout le matériel d'emballage de la Pulse Pixel Bar 16 Q4.

Veillez à ce que la mousse et le plastique de rembourrage soient complètement retirés. Branchez tous les câbles.

**N'alimentez pas le système avant de l'avoir correctement configuré et connecté. Débranchez toujours l'appareil avant d'effectuer l'entretien ou la maintenance. Les dommages causés par l'irrespect du manuel ne sont pas couverts par la garantie.**

# <span id="page-9-2"></span>**Réglage et utilisation**

Suivez les indications ci-dessous, en fonction du mode d'utilisation choisi.

Avant de brancher l'appareil, assurez-vous toujours que la tension d'alimentation correspond bien à celle du produit. N'essayez pas d'utiliser un produit fonctionnant en 120 V sur une alimentation de 230 V, ou inversement.

Connectez l'appareil à l'alimentation principale.

### <span id="page-9-3"></span>**Modes de contrôle**

6 modes sont proposés : Programme automatique Programmes intégrés Mode manuel Contrôle sonore Maître/esclave

4, 6, 6, 10 et 64 canaux.

### <span id="page-9-4"></span>**Une Pulse Pixel Bar (programme automatique, programmes intégrés, contrôle sonore et mode manuel)**

- 01) Fixez l'effet lumineux à une structure solide. Laissez au moins 0,5 mètre sur tous les côtés pour que l'air circule comme il faut.
- 02) Utilisez toujours un câble de sécurité (code de produit 70140/70141).
- 03) Branchez le bout du cordon d'alimentation sur une prise secteur.
- 04) Lorsque la Pulse Pixel Bar n'est pas connectée avec un fil DMX, elle fonctionne en tant qu'appareil autonome.
- 05) Allumez la musique. Si l'appareil est réglé sur le contrôle sonore, il réagit au rythme de la musique.
- 06) Veuillez consulter les pages 16-19 pour de plus amples informations sur le programme automatique, les programmes intégrés, le contrôle sonore et le mode manuel.

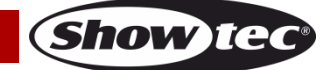

#### <span id="page-10-0"></span>**Plusieurs Pulse Pixel Bar (contrôle maître/esclave)**

- 01) Fixez l'effet lumineux à une structure solide. Laissez au moins 0,5 mètre sur tous les côtés pour que l'air circule comme il faut.
- 02) Utilisez toujours un câble de sécurité (code de produit 70140/70141).
- 03) Branchez le bout du cordon d'alimentation sur une prise secteur.
- 04) Utilisez un câble XLR à 3 broches pour connecter les Pulse Pixel Bar et autres appareils.

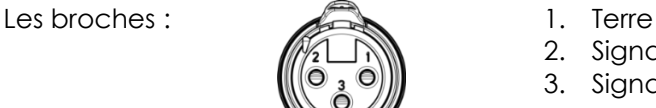

- 2. Signal (-)
- 3. Signal (+)
- 05) Raccordez les unités entre elles (schéma 3). Connectez un câble DMX entre la prise DMX « OUT » de la première unité et la prise « IN» de la seconde. Répétez l'opération pour raccorder la seconde et la troisième unité. Vous pouvez utiliser les mêmes fonctions sur l'appareil maître, comme cela est décrit aux pages 16-19 (programme automatique, programmes intégrés, contrôle sonore ou mode manuel). Cela signifie que vous pouvez définir le mode d'utilisation désiré sur l'appareil maître (principal) et faire en sorte que tous les appareils esclaves réagissent de la même manière.

#### **Plusieurs Pulse Pixel Bar (contrôle maître/esclave)**

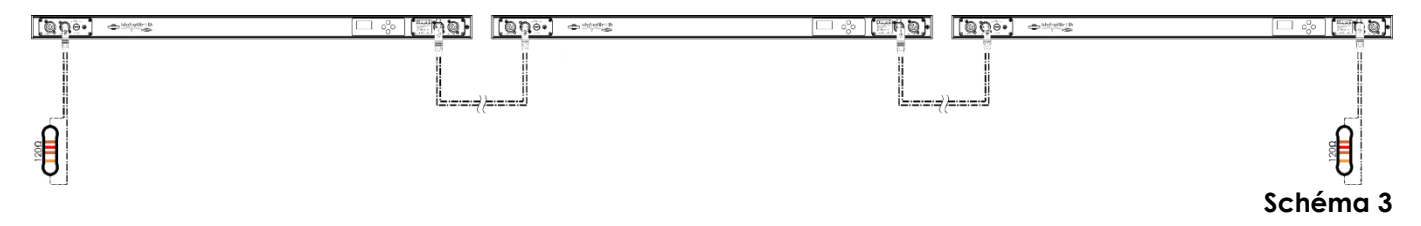

#### <span id="page-10-1"></span>**Plusieurs Pulse Pixel Bar (mode DMX512)**

- 01) Fixez l'effet lumineux à une structure solide. Laissez au moins 0,5 mètre sur tous les côtés pour que l'air circule comme il faut.
- 02) Utilisez toujours un câble de sécurité (code de produit 70140/70141).
- 03) Utilisez un câble XLR à 3 broches pour connecter les Pulse Pixel Bar et autres appareils.

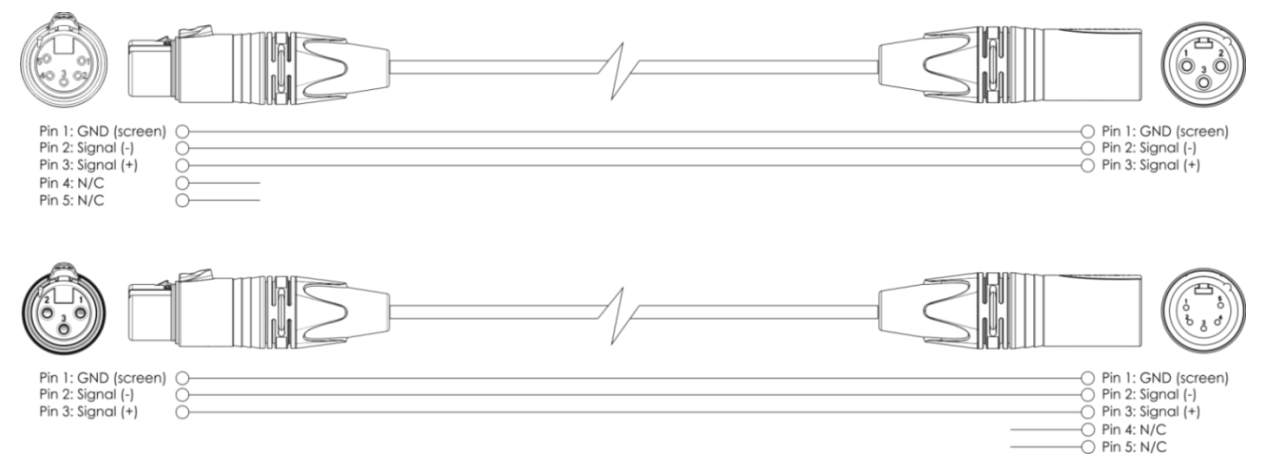

- 04) Raccordez les systèmes entre eux (schéma 5), puis connectez un câble DMX entre la sortie DMX de la première unité et l'entrée DMX de la seconde. Répétez l'opération pour raccorder la seconde et la troisième unité.
- 05) Alimentation électrique : connectez les cordons d'alimentation électrique aux prises de chaque système Pro Power, puis branchez leurs autres bouts aux prises secteur adéquates, en commençant par le premier système. N'alimentez pas le système avant de l'avoir correctement configuré et connecté.

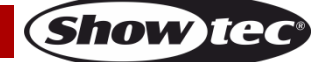

#### **Configuration DMX de plusieurs Pulse Pixel Bar**

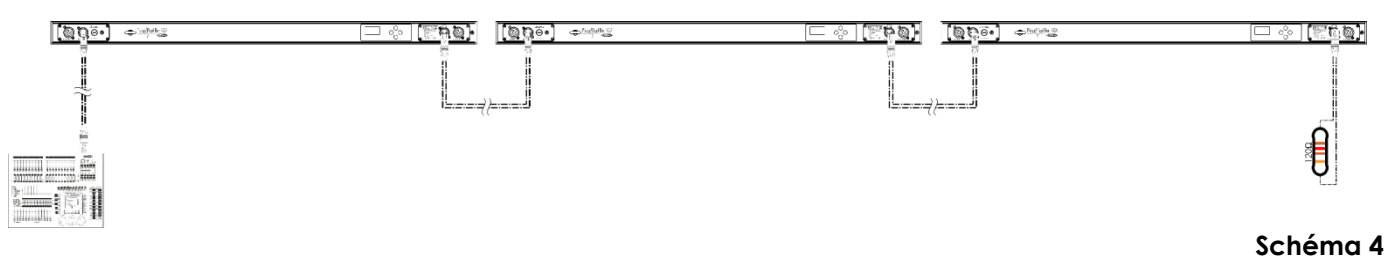

**Remarque : reliez tous les câbles avant de connecter à l'alimentation électrique !**

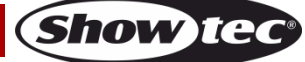

### <span id="page-12-0"></span>**Câblage de l'appareil**

Vous allez avoir besoin d'une ligne de données sérielle pour générer des shows lumineux, que ce soit pour contrôler un ou plusieurs appareils par le biais d'une console DMX-512 ou pour synchroniser des shows basés sur au moins deux appareils configurés préalablement en mode maître/esclave Le nombre combiné de canaux requis par tous les appareils sur une ligne de données sérielle détermine le nombre d'appareils que cette ligne peut prendre en charge.

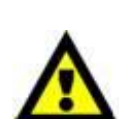

**Important :** les appareils reliés à une ligne de données sérielle doivent être configurés en série sur une seule ligne. Pour se conformer à la norme EIA-485, il est important de ne pas connecter plus de 30 appareils sur une seule ligne de données sérielle Le fait de connecter plus de 30 appareils sans recourir à un répartiteur opto-isolé DMX pourrait en effet détériorer le signal DMX numérique.

> Distance maximum de ligne DMX recommandée : 100 mètres. Nombre maximum recommandé d'appareils sur une ligne DMX : 30.

Nombre maximum d'appareils recommandé sur un câble d'alimentation en 100 V : 6. Nombre maximum d'appareils recommandé sur un câble d'alimentation en 240 V : 14.

### <span id="page-12-1"></span>**Câblage des données**

Pour relier des appareils entre eux, vous devez utiliser des câbles de données. Vous pouvez soit acheter des câbles DMX DAP Audio certifiés directement auprès d'un revendeur/distributeur, soit en fabriquer vous-même. Si vous choisissez cette solution, veuillez utiliser des câbles de transmission de données qui peuvent supporter un signal de haute qualité et peu sensibles aux interférences électromagnétiques.

#### **Câbles de données DMX DAP Audio**

- Câble de microphone basique DAP Audio multi emploi. XLR/M 3 broches > XLR/F 3 broches **Code commande** FL01150 (1,5 m), FL013 (3 m), FL016 (6 m), FL0110 (10 m), FL0115 (15 m), FL0120 (20 m).
- Câble de données de type X DAP Audio XLR/M 3 broches > XLR/F 3 broches. **Code commande** FLX0175 (0,75 m), FLX01150 (1,5 m), FLX013 (3 m), FLX016 (6 m), FLX0110 (10 m).
- Câble DAP Audio, idéal pour les utilisateurs exigeants, bénéficiant d'une qualité audio exceptionnelle et de connecteurs fabriqués par Neutrik® **Code commande** FL71150 (1,5 m), FL713 (3 m), FL716 (6 m), FL7110 (10 m).
- Câble DAP Audio, idéal pour les utilisateurs exigeants, bénéficiant d'une qualité audio exceptionnelle et de connecteurs fabriqués par Neutrik®. **Code commande** FL7275 (0,75 m), FL72150 (1,5 m), FL723 (3 m), FL726 (6 m), FL7210 (10 m).
- Câble 110 ohms DAP Audio avec transmission des signaux numériques. **Code commande** FL0975 (0,75 m), FL09150 (1,5 m), FL093 (3 m), FL096 (6 m), FL0910 (10 m), FL0915 (15 m), FL0920 (20 m).
- Câble de données DAP Audio DMX/AES-EBU, XLR/M 5 broches > XLR/F 5 broches. **Code commande** FL08150 (1,5 m), FL083 (3 m), FL086 (6 m), FL0810 (10 m), FL0820 (20 m).
- Adaptateur DMX DAP Audio : 5 broches >3 broches. **Code commande** FLA29.
- Adaptateur DMX DAP Audio : 3 broches >5 broches. **Code commande** FLA30.
- Câble DAP Audio DMX Terminator à 3 broches **Code commande** FLA42.
- 
- Câble DAP Audio DMX Terminator à 5 broches **Code commande** FLA43.

La Pulse Pixel Bar 16 Q4 peut être utilisée avec une console de contrôle, en **mode contrôle**, ou sans console, en **mode autonome**

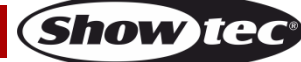

## <span id="page-13-0"></span>**Panneau de contrôle**

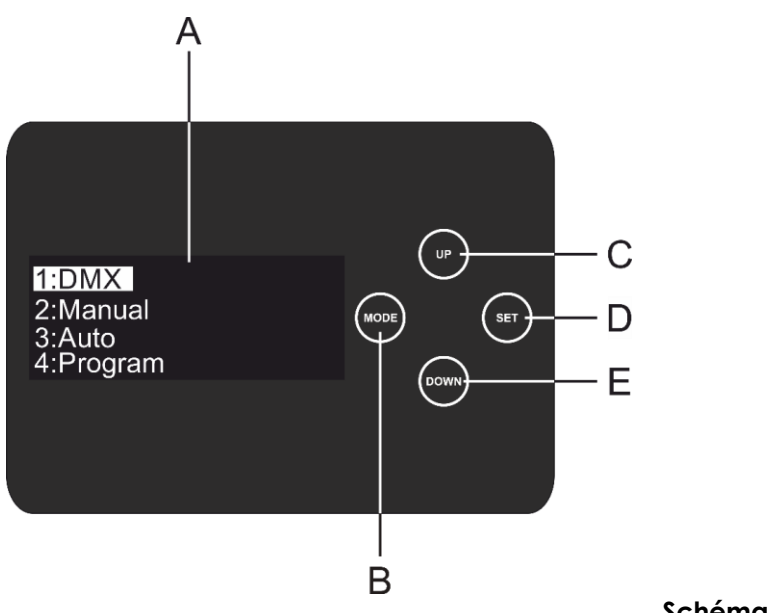

- A. Écran OLCD
- B. Bouton MODE
- C. Bouton UP
- D. Bouton SET
- E. Bouton DOWN

**Schéma 5**

### <span id="page-13-1"></span>**Mode de contrôle DMX**

Les appareils sont reliés individuellement sur un câble de transmission de données et connectés à la console de contrôle

Les appareils répondent au signal DMX de la console de contrôle. (Si vous avez sélectionné et sauvegardé une adresse DMX, la console de contrôle l'affiche automatiquement lors de l'utilisation suivante).

# <span id="page-13-2"></span>**Adressage DMX**

Le panneau de contrôle situé sur la face arrière de l'appareil vous permet d'assigner l'adresse DMX à l'appareil. Il s'agit du premier canal à partir duquel la Pulse Pixel Bar répondra au contrôleur. Si vous utilisez ladite console, retenez que l'appareil possède **64** canaux. Si vous utilisez plusieurs Pulse Pixel Bar, assurez-vous de définir correctement l'adressage DMX. Ainsi, l'adresse DMX de la première Pulse Pixel Bar devrait être **1 (001)** ; celle de la seconde devrait être **1+64 = 65 (065)** ; celle de la troisième devrait être **65+64 = 129 (129)**, etc. Assurez-vous qu'il n'y ait pas de superposition entre les canaux pour pouvoir contrôler chaque Pulse Pixel Bar correctement. Si au moins deux Pulse Pixel Bar partagent une même adresse, elles fonctionnent de la même manière.

#### **Contrôle :**

Après avoir défini les adresses de toutes Pulse Pixel Bar, vous pouvez commencer à les faire fonctionner par le biais de vos consoles d'éclairage.

**Remarque :** une fois allumé, le Pulse Pixel Bar détecte automatiquement si des données DMX 512 sont reçues ou non. Si aucune donnée n'est reçue au niveau de l'entrée DMX, le texte « **DMX in** » du panneau de contrôle ne s'affiche pas.

Le problème peut être lié au fait que :

- le câble XLR venant du contrôleur n'est pas connecté à l'entrée de la Pulse Pixel Bar.
- Le contrôleur n'est pas branché ou est défectueux, le câble ou la console est défectueux ou les câbles de signaux sont permutés dans la prise entrante.

**Remarque :** il est nécessaire d'insérer un bouchon de terminaison XLR (120 ohms) dans le dernier appareil afin d'assurer une transmission correcte sur la ligne DMX.

# **L'écran s'éteint au bout de 60 secondes**

Si vous n'appuyez sur aucun bouton pendant 60 secondes, l'affichage s'éteindra. Pour allumer l'écran, appuyez sur le bouton MODE, SET, UP ou DOWN. Une fois que vous avez appuyé sur ce bouton, l'écran s'allume.

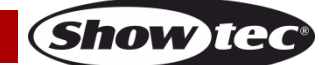

# <span id="page-14-0"></span>**Vue d'ensemble**

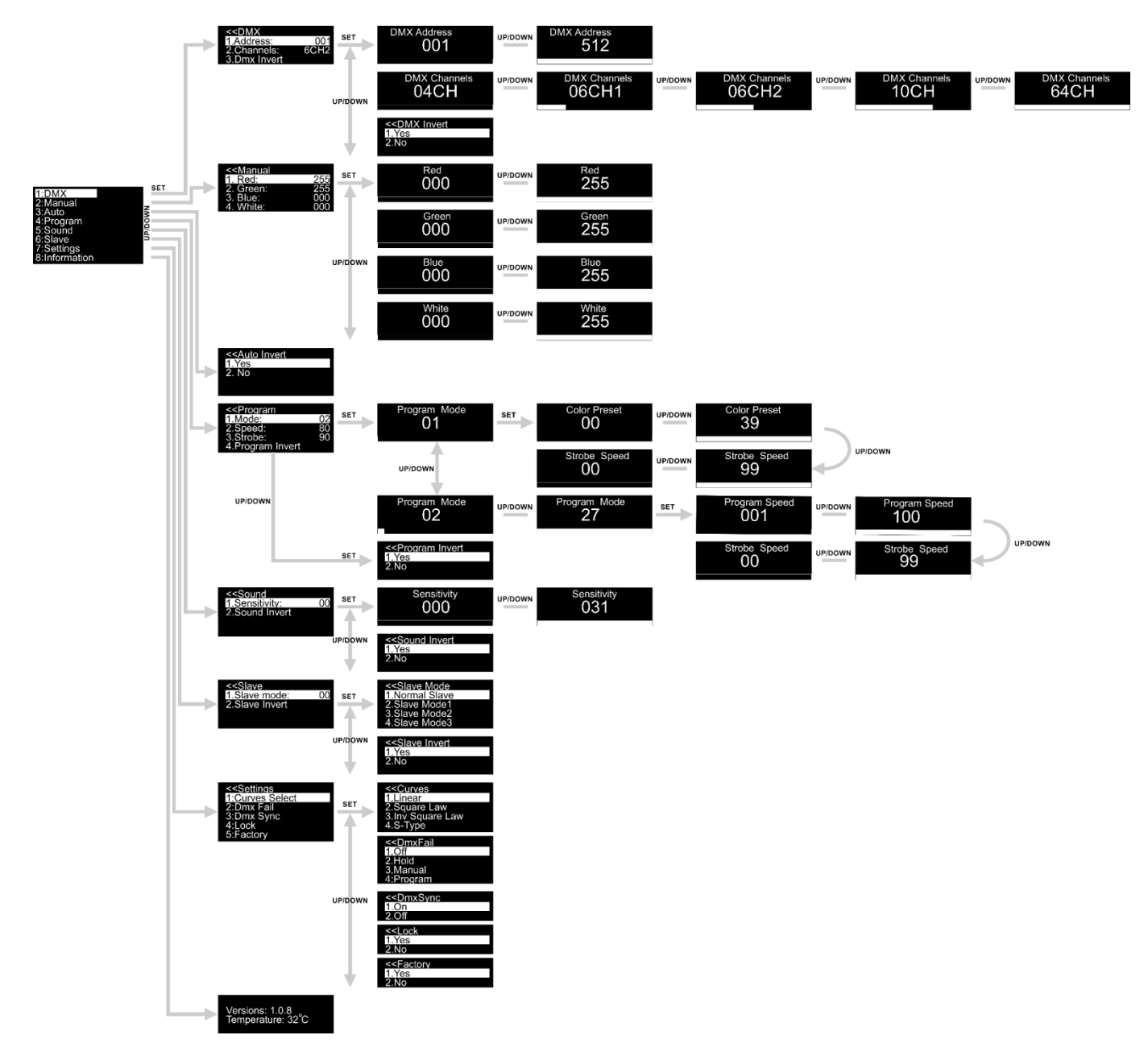

**La version actuelle du logiciel et la température de la Pulse Pixel Bar 16 Q4 s'affichent au démarrage !**

Versions: 1.0.8<br>Temperature: 32°C

# <span id="page-15-0"></span>**Options du menu principal**

- 01) Appuyez sur le bouton **SET** pour ouvrir le menu principal**.**
- 02) Appuyez sur les boutons **UP**/**DOWN** pour parcourir le menu**.** L'écran affiche :

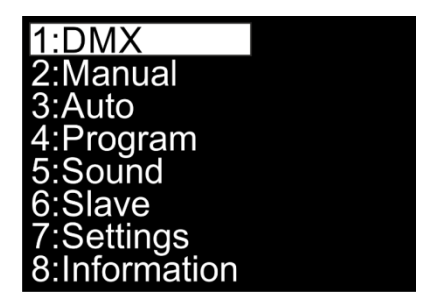

- 03) Appuyez sur le bouton **SET** pour ouvrir le menu souhaité**.**
- 04) Appuyez sur le bouton **MODE** pour revenir sur le menu précédent.

#### <span id="page-15-1"></span>**1. Adresse DMX/configuration DMX**

Ce menu vous permet de régler l'adresse DMX de l'appareil, de choisir sa configuration DMX ou d'inverser le signal DMX.

- 01) Une fois dans le menu principal, appuyez sur les boutons **UP/DOWN** jusqu'à ce que l'écran affiche DMX.
- 02) Appuyez sur le bouton **SET** pour ouvrir le menu. L'écran affiche :

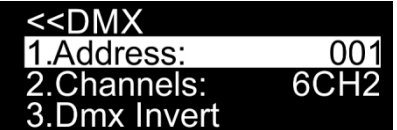

03) Appuyez sur les boutons **UP/DOWN** pour choisir l'une des 3 options suivantes :

- « ADDRESS » (adresse)
- « CHANNELS » (canaux)
- « DMX INVERT » (inversion DMX)

04) Appuyez sur le bouton **SET** pour entrer dans le sous-menu souhaité**.**

#### <span id="page-15-2"></span>**1.1. Adresse**

- Ce menu vous permet de définir l'adressage DMX de démarrage.
- 01) L'écran affiche :

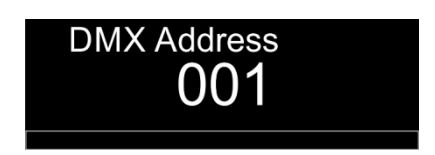

- 02) Appuyez sur les boutons **UP/DOWN** pour régler l'adresse souhaitée. La plage de réglages est comprise entre 001 et 512.
- 03) Appuyez sur le bouton **SET** pour enregistrer vos réglages.

#### <span id="page-15-3"></span>**1.2. Canaux**

Ce menu vous permet de régler le mode DMX choisi.

01) L'écran affiche :

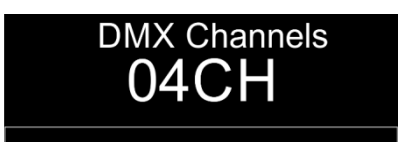

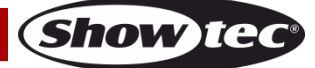

- 03) Appuyez sur les boutons **UP/DOWN** pour régler le mode de canal DMX souhaité. Vous pouvez choisir parmi l'une des 5 options suivantes :
	- $\bullet$   $\in$   $\vee$  04CH » (4 canaux)
	- $\bullet$   $\in$   $\{06CH1\}$   $\{6 \text{ can}$  canaux)
	- « 06CH2 » (6 canaux, mode DJ)
	- $\kappa$  10CH » (10 canaux)
	- « 64CH » (64 canaux, contrôle des pixels)
- 04) Appuyez sur le bouton **SET** pour confirmer votre choix.

### <span id="page-16-0"></span>**1.3. Inversion DMX**

Ce menu vous permet d'inverser un signal DMX. Il peut être utile quand, par exemple, vous avez installé plusieurs Pulse Pixel Bar et que l'une d'entre elles a été installée à l'envers. Si vous décider d'utiliser cette option, vous n'êtes pas obligé(e) de réinstaller l'appareil. Vous pouvez simplement inverser le signal DMX de la Pulse Pixel Bar pour qu'elle fonctionne comme les autres.

01) L'écran affiche :

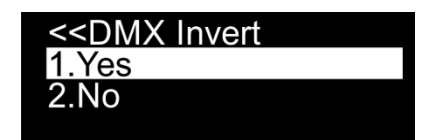

- 02) Appuyez sur les boutons **UP/DOWN** pour choisir entre YES (oui) et NO (non).
- 03) Si vous choisissez YES, le signal DMX sera inversé.
- 04) Si vous choisissez NO, le signal DMX ne sera pas inversé.
- 05) Appuyez sur le bouton **SET** pour confirmer votre choix.

### <span id="page-16-1"></span>**2. Mode manuel**

Ce menu vous permet de définir les couleurs statiques.

- 01) Une fois dans le menu principal, appuyez sur les boutons **UP/DOWN** jusqu'à ce que l'écran affiche MANUAL.
- 02) Appuyez sur le bouton **SET** pour ouvrir le menu. L'écran affiche :

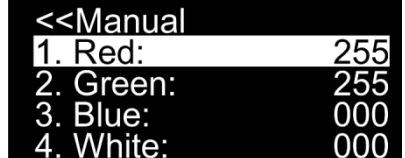

- 03) Appuyez sur les boutons **UP/DOWN** pour choisir l'une des 4 couleurs : rouge, vert, bleu et blanc.
- 04) Appuyez sur le bouton **SET** pour entrer dans le menu.
- 05) Appuyez sur les boutons **UP**/**DOWN** pour régler l'intensité des LEDs. La plage de réglage de chaque couleur est comprise entre 0 et 255, de sombre à lumineux.
- 06) Appuyez sur le bouton **SET** pour enregistrer vos réglages.
- 07) Vous pouvez combiner les couleurs Red (rouge), Green (vert), Blue (bleu) et White (blanc) pour créer une très vaste gamme de couleurs (0 - 255).

#### <span id="page-16-2"></span>**3. Programme automatique**

- Ce menu vous permet d'inverser le programme automatique.
- 01) Une fois dans le menu principal, appuyez sur les boutons **UP/DOWN** jusqu'à ce que l'écran affiche ALIT<sub>O</sub>
- 02) Appuyez sur le bouton **SET** pour ouvrir le menu, et l'écran affichera :

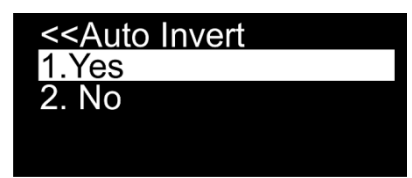

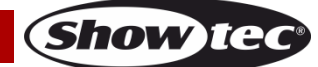

- 03) Appuyez sur les boutons **UP/DOWN** pour choisir entre YES (oui) et NO (non).
- 04) Si vous choisissez YES, la Pulse Pixel Bar inversera la direction du pixel dans le programme automatique.
- 05) Si vous choisissez NO, la Pulse Pixel Bar n'inversera pas la direction du pixel dans le programme automatique.
- 06) Appuyez sur le bouton **SET** pour confirmer votre choix.

### <span id="page-17-0"></span>**4. Programmes intégrés**

Ce menu vous permet de régler les programmes intégrés.

- 01) Une fois dans le menu principal, appuyez sur les boutons **UP/DOWN** jusqu'à ce que l'écran affiche PROGRAM.
- 02) Appuyez sur le bouton **SET** pour ouvrir le menu. L'écran affiche :

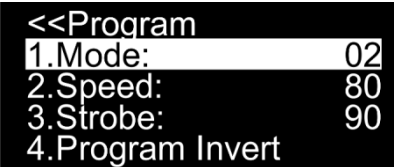

03) Appuyez sur les boutons **UP/DOWN** pour choisir MODE et appuyez sur le bouton **SET** pour ouvrir le menu. L'écran affiche :

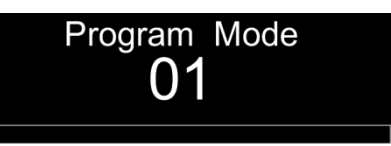

- 04) Appuyez sur les boutons **UP/DOWN** pour choisir l'un des 27 programmes intégrés.
- 05) Appuyez sur le bouton **SET** pour confirmer votre choix.

### <span id="page-17-1"></span>**4.1. Programme 01**

- 01) Si vous avez choisi le programme 01, appuyez sur les boutons **UP/DOWN** pour sélectionner l'une des 2 options suivantes :
	- « COLOR » (couleur)
	- « STROBE » (stroboscope)
- 02) Appuyez sur le bouton **SET** pour entrer dans le menu souhaité.
- 03) Si vous avez choisi COLOR, appuyez sur les boutons **UP/DOWN** pour sélectionner l'une des 39 macros couleur. Appuyez sur le bouton **SET** pour enregistrer vos réglages.
- 04) Si vous avez choisi STROBE, appuyez sur les boutons **UP/DOWN** pour régler la fréquence du stroboscope. La plage de réglage est comprise entre 0-99, de OFF à haute fréquence.
- 05) Appuyez sur le bouton **SET** pour enregistrer vos réglages.

#### <span id="page-17-2"></span>**4.2. Programmes 02-27**

- 01) Si vous avez choisi l'un des programmes 02-27, appuyez sur les boutons **UP/DOWN** pour sélectionner l'une des 2 options suivantes :
	- « SPEED » (vitesse)
	- « STROBE » (stroboscope)
- 02) Appuyez sur le bouton **SET** pour entrer dans le menu souhaité.
- 03) Si vous avez choisi SPEED, appuyez sur les boutons **UP/DOWN** pour régler la vitesse du programme. La plage de réglage est de 1-100, de lent à rapide. Appuyez sur le bouton **SET** pour enregistrer vos réglages.
- <span id="page-17-3"></span>04) Si vous avez choisi STROBE, appuyez sur les boutons **UP/DOWN** pour régler la fréquence du stroboscope. La plage de réglage est comprise entre 0-99, de OFF à haute fréquence. Appuyez sur le bouton **SET** pour enregistrer vos réglages.

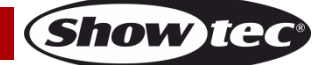

#### **4.3. Inversion de programme**

Ce menu vous permet d'inverser les programmes intégrés.

01) Si vous avez choisi PROGRAM INVERT, appuyez sur le bouton **SET** pour accéder au sous-menu :

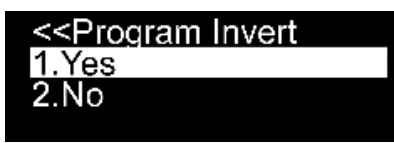

- 02) Appuyez sur les boutons **UP/DOWN** pour choisir entre YES (oui) et NO (non).
- 03) Si vous choisissez YES, la Pulse Pixel Bar inversera la direction du pixel dans le programme automatique.
- 04) Si vous choisissez NO, la Pulse Pixel Bar n'inversera pas la direction du pixel dans le programme automatique.
- 05) Appuyez sur le bouton **SET** pour confirmer votre choix.

#### <span id="page-18-0"></span>**5. Contrôle sonore**

Ce menu vous permet d'activer le mode contrôle sonore.

- 01) Une fois dans le menu principal, appuyez sur les boutons **UP/DOWN** jusqu'à ce que l'écran affiche SOUND.
- 02) Appuyez sur le bouton **SET** pour entrer dans le menu. L'écran affiche :

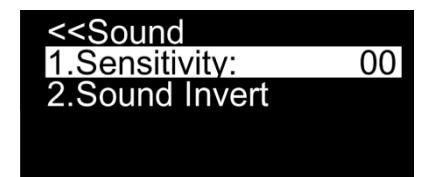

- 03) Appuyez sur les boutons **UP** et **DOWN** pour choisir l'une des 2 options suivantes :
	- « SENSITIVITY » (sensibilité)
	- « SOUND INVERT » (inversion du contrôle sonore)
- 04) Appuyez sur le bouton **SET** pour entrer dans le menu.

#### <span id="page-18-1"></span>**5.1. Sensibilité**

Ce menu vous permet de définir la sensibilité audio.

- 01) Si vous avez choisi SENSITIVITY, appuyez sur les boutons **UP/DOWN** pour régler la sensibilité. La plage de réglage est comprise entre 0-31, de sensibilité faible à élevée.
- 02) Appuyez sur le bouton **SET** pour enregistrer vos réglages.

#### <span id="page-18-2"></span>**5.2. Inversion du contrôle sonore**

Ce menu vous permet d'inverser la direction du pixel en mode de contrôle sonore.

01) Si vous avez choisi SOUND INVERT, appuyez sur le bouton **SET** pour accéder au sous-menu :

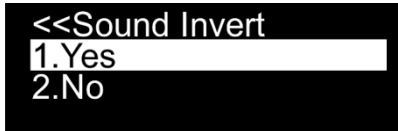

- 02) Appuyez sur les boutons **UP/DOWN** pour choisir entre YES (oui) et NO (non).
- 03) Si vous choisissez YES, la Pulse Pixel Bar modifiera la direction du pixel dans le mode de contrôle sonore.
- 04) Si vous choisissez NO, allumez la musique pour que la Pulse Pixel Bar réagisse au rythme de celle-ci.
- <span id="page-18-3"></span>05) Appuyez sur le bouton **SET** pour confirmer votre choix.

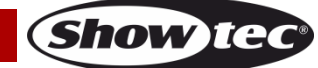

#### **6. Maître/esclave**

Ce menu vous permet de configurer l'appareil comme esclave.

- 01) Une fois dans le menu principal, appuyez sur les boutons **UP/DOWN** jusqu'à ce que l'écran affiche SLAVE.
- 02) Appuyez sur le bouton **SET** pour ouvrir le menu. L'écran affiche :

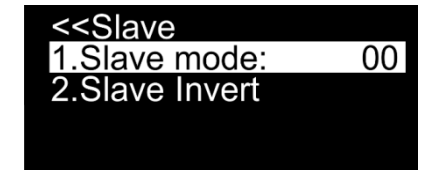

- 03) Appuyez sur les boutons **UP** et **DOWN** pour choisir l'une des 2 options suivantes :
	- « SLAVE MODE » (mode esclave)
	- « SLAVE INVERT » (inversion du mode esclave)

#### <span id="page-19-0"></span>**6.1. Mode esclave**

Ce menu vous permet de configurer l'appareil comme esclave.

01) Si vous avez choisi SLAVE MODE, appuyez sur le bouton **SET** pour accéder au sous-menu :

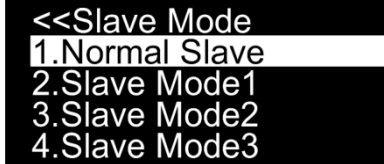

02) Appuyez sur les boutons **UP/DOWN** pour choisir l'une des 4 options suivantes :

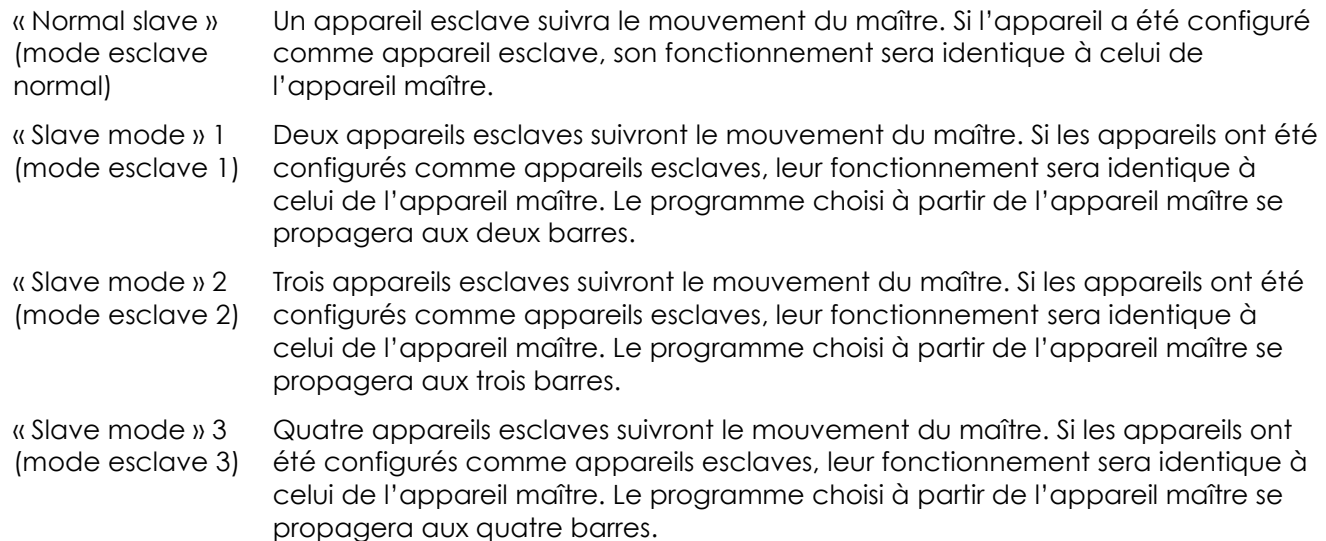

03) Appuyez sur le bouton **SET** pour confirmer votre choix.

#### <span id="page-19-1"></span>**6.2. Inversion du mode esclave**

Ce menu vous permet d'inverser la direction du pixel en mode esclave.

01) Si vous avez choisi SLAVE INVERT, appuyez sur le bouton **SET** pour accéder au sous-menu :

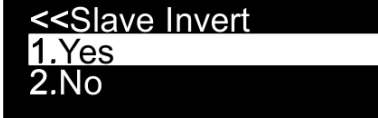

- 02) Appuyez sur les boutons **UP/DOWN** pour choisir entre YES (oui) et NO (non).
- 03) Si vous choisissez YES, l'appareil esclave modifiera la direction du pixel au niveau du mouvement de l'appareil maître.

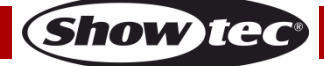

- 04) Si vous choisissez NO, l'appareil esclave ne modifiera pas la direction du pixel au niveau du mouvement de l'appareil maître.
- 05) Appuyez sur le bouton **SET** pour confirmer votre choix.

### <span id="page-20-0"></span>**7. Réglages**

Ce menu vous permet d'ajuster les réglages de l'appareil.

- 01) Une fois dans le menu principal, appuyez sur les boutons **UP/DOWN** jusqu'à ce que l'écran affiche SETTINGS.
- 02) Appuyez sur le bouton **SET** pour ouvrir le menu. L'écran affiche :

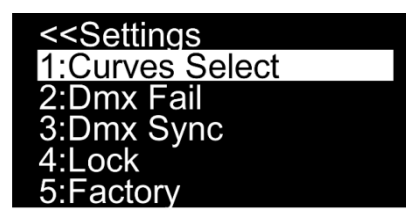

03) Appuyez sur les boutons **UP / DOWN** pour naviguer parmi les 5 menus suivants :

- « CURVES SELECT » (choix de courbe)
- « DMX FAIL » (dysfonctionnement du mode DMX)
- « DMX SYNC » (synchronisation DMX)
- « LOCK » (verrouillage)
- « FACTORY » (paramètres d'usine)
- 04) Appuyez sur le bouton **SET** pour ouvrir le menu.

#### <span id="page-20-1"></span>**7.1. Choix de courbe**

- Ce menu vous permet de régler la variation d'intensité en choisissant une courbe de variation.
- 01) Appuyez sur les boutons **UP/ DOWN** jusqu'à ce que l'écran affiche CURVES SELECT.
- 02) Appuyez sur le bouton **SET** pour ouvrir le menu. L'écran affiche :

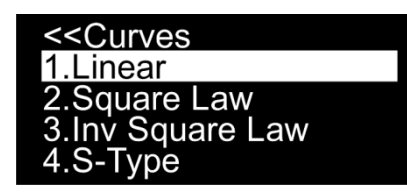

03) Appuyez sur les boutons **UP/DOWN** pour choisir l'une des 4 courbes de variation d'intensité :

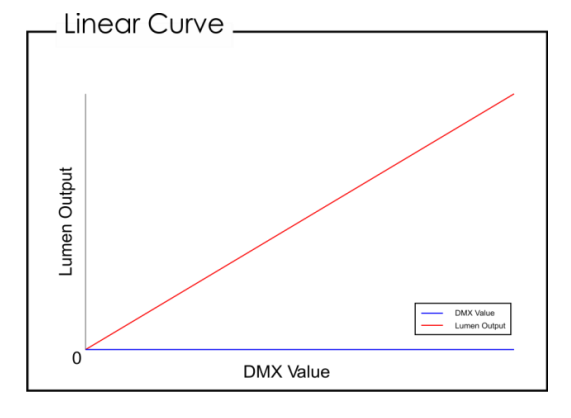

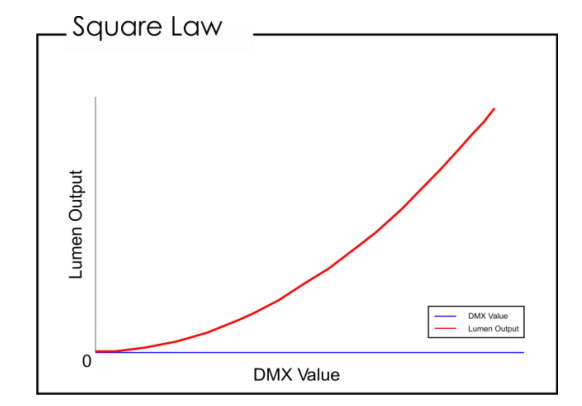

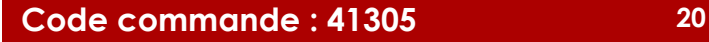

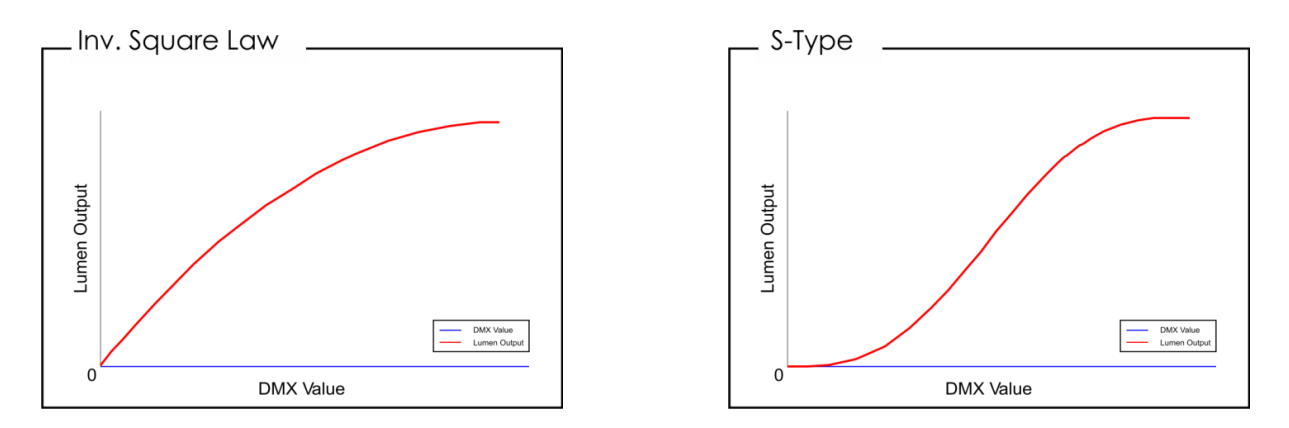

04) Appuyez sur le bouton **SET** pour confirmer votre choix.

#### <span id="page-21-0"></span>**7.2. Dysfonctionnement du mode DMX**

Ce menu vous permet de modifier le comportement de l'appareil en cas d'erreur du signal DMX.

- 01) Appuyez sur les boutons **UP/ DOWN** jusqu'à ce que l'écran affiche DMX FAIL.
- 02) Appuyez sur le bouton **SET** pour ouvrir le menu. L'écran affiche :

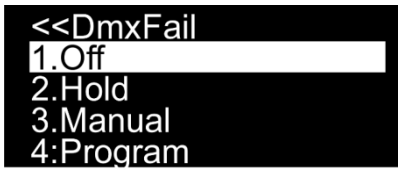

- 03) Appuyez sur les boutons **UP** et **DOWN** pour choisir l'une des 4 options suivantes :
	- « OFF » : l'appareil s'éteint en cas d'erreur du signal DMX.
	- « HOLD » : l'appareil revient sur le dernier signal DMX qui fonctionnait correctement avant l'erreur de signal, afin d'éviter toute interruption.
	- « MANUAL » : l'appareil passe en mode manuel.
	- « PROGRAM » : l'appareil utilise les programmes intégrés.

04) Appuyez sur le bouton **SET** pour confirmer votre choix.

#### <span id="page-21-1"></span>**7.3. Synchronisation DMX**

Ce menu vous permet de régler la synchronisation DMX. Cette option vous permet de synchroniser plusieurs appareils lors de leur utilisation en mode maître-esclave.

- 01) Appuyez sur les boutons **UP/DOWN** jusqu'à ce que l'écran affiche DMX SYNC.
- 02) Appuyez sur le bouton **SET** pour ouvrir le menu. L'écran affiche :

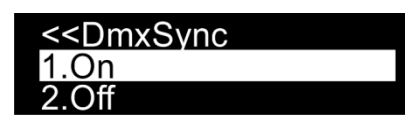

- 03) Appuyez sur les boutons **UP/DOWN** pour choisir ON ou OFF.
- 04) Si vous choisissez ON, la synchronisation sera activée (recommandé).
- 05) Si vous choisissez OFF, la synchronisation ne sera pas activée.
- 06) Appuyez sur le bouton **SET** pour confirmer votre choix.

#### <span id="page-21-2"></span>**7.4. Verrouillage**

Ce menu vous permet de régler le verrouillage de sécurité.

- 01) Appuyez sur les boutons **UP/ DOWN** jusqu'à ce que l'écran affiche LOCK.
- 02) Appuyez sur le bouton **SET** pour ouvrir le menu. L'écran affiche :

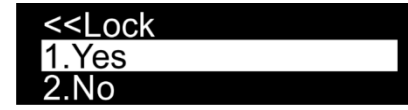

03) Appuyez sur les boutons **UP/DOWN** pour choisir YES ou NO.

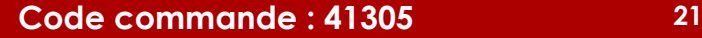

**Show Ie** 

- 04) Si vous choisissez ON, le mode verrouillage sera activé. Appuyez et maintenez enfoncés les boutons **MODE** et **SET** pendant 3 secondes pour accéder au menu principal.
- 05) Si vous choisissez NO, le menu principal ne sera pas verrouillé.
- 06) Appuyez sur le bouton **SET** pour confirmer votre choix.

### <span id="page-22-0"></span>**7.5. Paramètres d'usine**

- Ce menu vous permet de réinitialiser les réglages par défaut de l'appareil.
- 01) Appuyez sur les boutons **UP/ DOWN** jusqu'à ce que l'écran affiche FACTORY.
- 02) Appuyez sur le bouton **SET** pour ouvrir le menu. L'écran affiche :

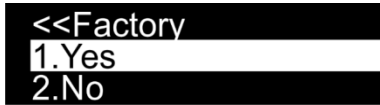

- 03) Appuyez sur les boutons **UP/DOWN** pour choisir YES ou NO.
- 04) Si vous choisissez YES, les réglages d'usine seront restaurés.
- 05) Si vous choisissez NO, l'appareil continuera à utiliser les réglages en cours.
- 06) Appuyez sur le bouton **SET** pour confirmer votre choix.

### <span id="page-22-1"></span>**8. Information**

Ce menu vous permet de visualiser la version de logiciel actuellement installée et la température de l'appareil.

- 01) Une fois dans le menu principal, appuyez sur les boutons **UP/DOWN** jusqu'à ce que l'écran affiche INFORMATION.
- 02) Appuyez sur le bouton **SET** pour ouvrir le menu. L'écran affiche :

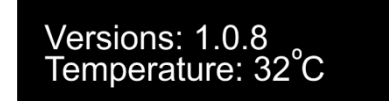

03) Vous pouvez désormais voir la version du logiciel actuellement installé et la température de l'appareil.

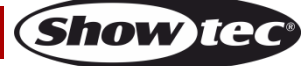

# <span id="page-23-0"></span>**Canaux DMX**

### <span id="page-23-1"></span>**4 canaux**

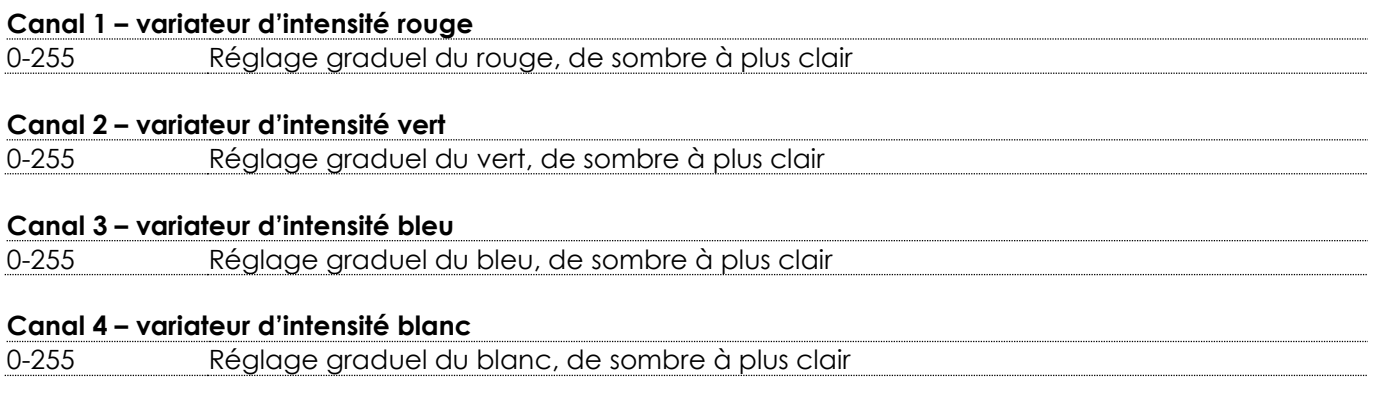

### <span id="page-23-2"></span>**6 canaux**

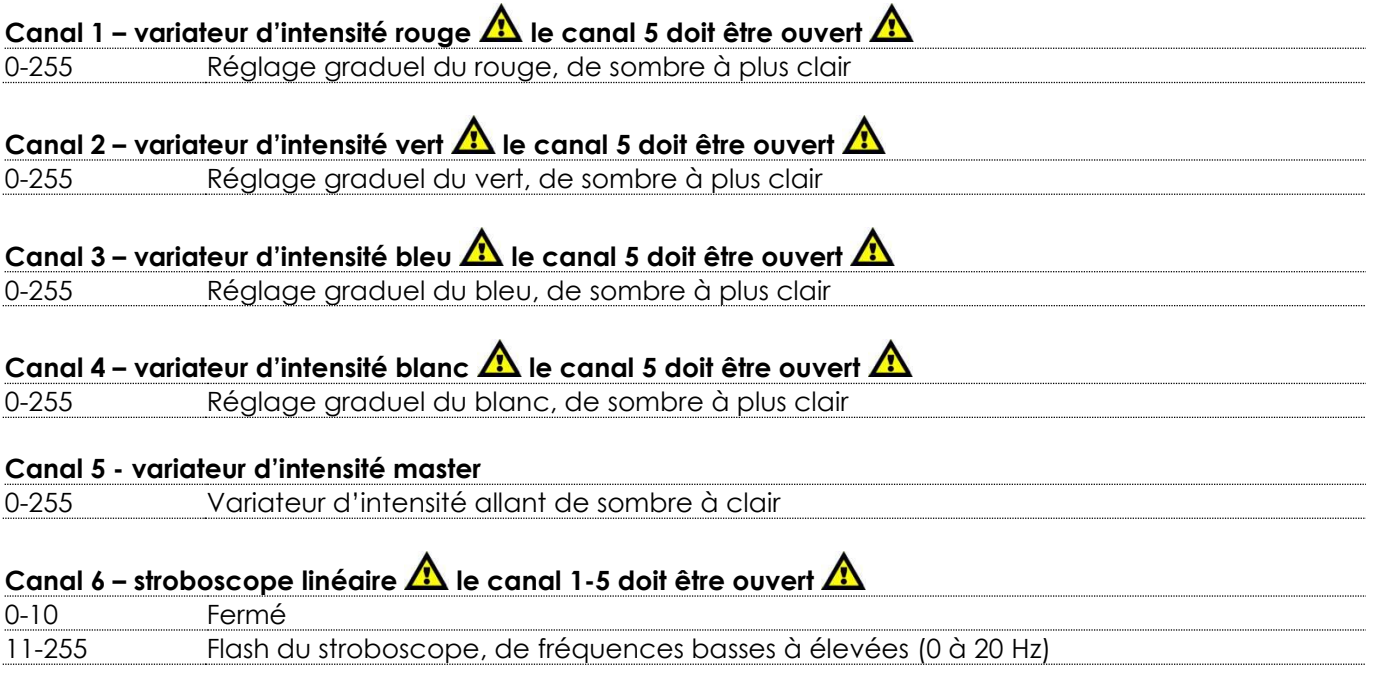

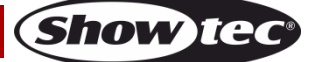

### <span id="page-24-0"></span>**Mode 6 canaux (mode DJ)**

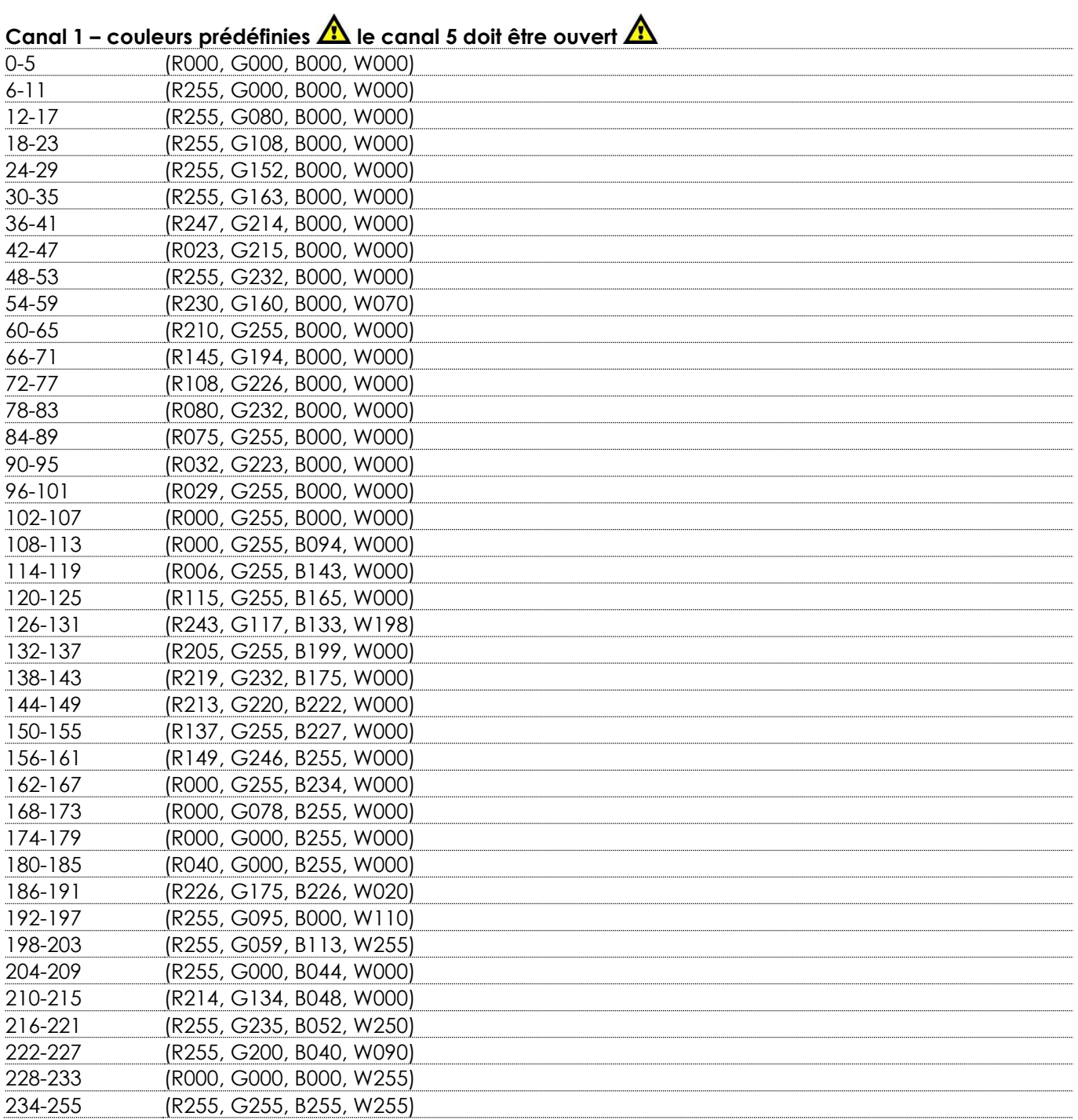

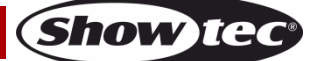

# **Canal 2 – programmes intégrés le canal 5 doit être ouvert**  0 Pas de fonction 1-18 Programme 1 19-37 Programme 2 38-56 Programme 3<br>57-75 Programme 4 Programme 4 76-94 Programme 5 95-113 Programme 6 114-132 Programme 7 133-151 Programme 8 152-170 Programme 9 171-189 Programme 10 190-208 Programme 11 209-227 Programme 12 228-246 Programme 13 247-255 Programme 14 Canal 3 – vitesse des programmes intégrés  $\triangle$  le canal 2 doit être ouvert  $\triangle$ 0-255 Réglage de la vitesse (de lent à rapide) **Canal 4 – contrôle sonore**  $\hat{\mathbf{\Lambda}}$  **le canal 5 doit être ouvert**  $\hat{\mathbf{\Lambda}}$ 0-50 Pas de fonction 51-255 Sensibilité sonore, de basse à élevée **Canal 5 - variateur d'intensité master** 0-255 Variateur d'intensité allant de sombre à clair Canal 6 – stroboscope linéaire **A** le canal 1 doit être réglé sur une valeur comprise entre 6 et 255, les **canaux 2 et 5 doivent être ouverts**  0-10 Fermé 11-255 Flash du stroboscope, de fréquences basses à élevées (0 à 20 Hz)

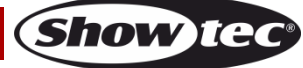

# <span id="page-26-0"></span>**Pulse Pixel Bar 16 Q4 10 canaux Canal 1 – variateur d'intensité rouge**  $\mathbb{A}$  **le canal 5 doit être ouvert**  $\mathbb{A}$ 0-255 Réglage graduel du rouge, de sombre à plus clair **Canal 2 – variateur d'intensité vert**  $\mathbf{\triangle}$  **le canal 5 doit être ouvert**  $\mathbf{\triangle}$ 0-255 Réglage graduel du vert, de sombre à plus clair **Canal 3 – variateur d'intensité bleu le canal 5 doit être ouvert**  0-255 Réglage graduel du bleu, de sombre à plus clair **Canal 4 – variateur d'intensité blanc le canal 5 doit être ouvert**  0-255 Réglage graduel du blanc, de sombre à plus clair **Canal 5 - variateur d'intensité master** 0-255 Réglage graduel, de sombre au plus clair Canal 6 – stroboscope linéaire **11** le canal 5, 1 à 4, 7 ou 8 doit être ouvert **1** 0-10 Fermé 11-255 Flash du stroboscope, de fréquences basses à élevées (0 à 20 Hz) **Canal 7 – couleurs prédéfinies**  $\mathbf{A}$  **le canal 5 doit être ouvert**  $\mathbf{A}$ 0-5 (R000, G000, B000, W000) 6-11 (R255, G000, B000, W000) 12-17 (R255, G080, B000, W000) 18-23 (R255, G108, B000, W000) 24-29 (R255, G152, B000, W000) 30-35 (R255, G163, B000, W000) 36-41 (R247, G214, B000, W000) 42-47 (R023, G215, B000, W000) 48-53 (R255, G232, B000, W000) 54-59 (R230, G160, B000, W070) 60-65 (R210, G255, B000, W000) 66-71 (R145, G194, B000, W000) 72-77 (R108, G226, B000, W000) 78-83 (R080, G232, B000, W000) 84-89 (R075, G255, B000, W000) 90-95 (R032, G223, B000, W000) 96-101 (R029, G255, B000, W000) 102-107 (R000, G255, B000, W000) 108-113 (R000, G255, B094, W000) 114-119 (R006, G255, B143, W000) 120-125 (R115, G255, B165, W000) 126-131 (R243, G117, B133, W198) 132-137 (R205, G255, B199, W000) 138-143 (R219, G232, B175, W000) 144-149 (R213, G220, B222, W000) 150-155 (R137, G255, B227, W000) 156-161 (R149, G246, B255, W000) 162-167 (R000, G255, B234, W000) 168-173 (R000, G078, B255, W000) 174-179 (R000, G000, B255, W000) 180-185 (R040, G000, B255, W000) 186-191 (R226, G175, B226, W020)

192-197 (R255, G095, B000, W110)

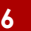

**Show ted** 

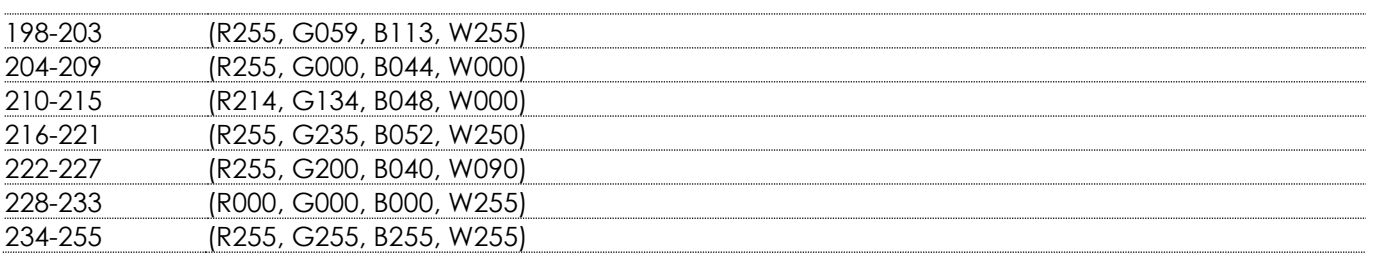

# Canal 8 – programmes intégrés  $\triangle$  le canal 5 doit être ouvert  $\triangle$

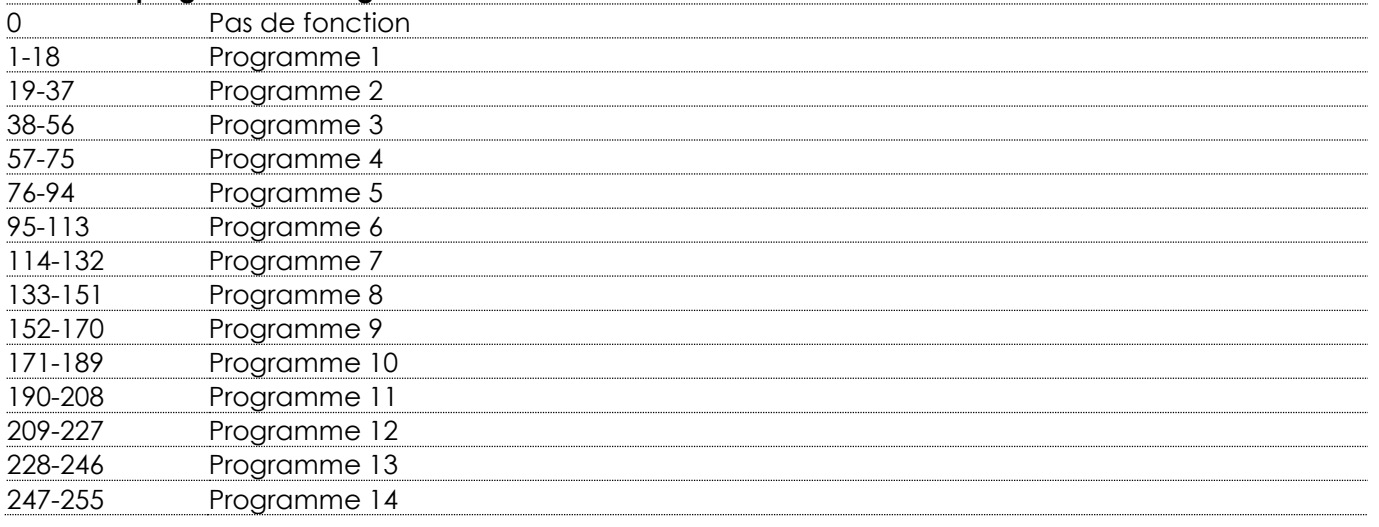

# Canal 9 – vitesse du programme intégré  $\triangle$  le canal 8 doit être ouvert  $\triangle$

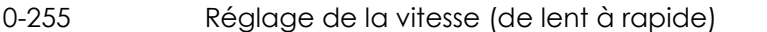

# **Canal 10 – contrôle sonore A** le canal 5 doit être ouvert **A**

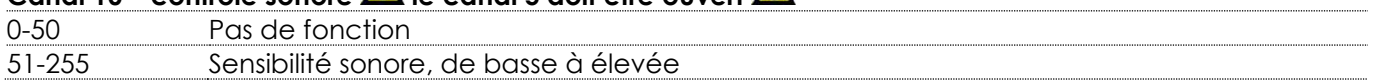

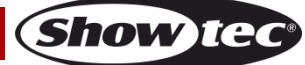

# <span id="page-28-0"></span>**64 canaux (contrôle des pixels)**

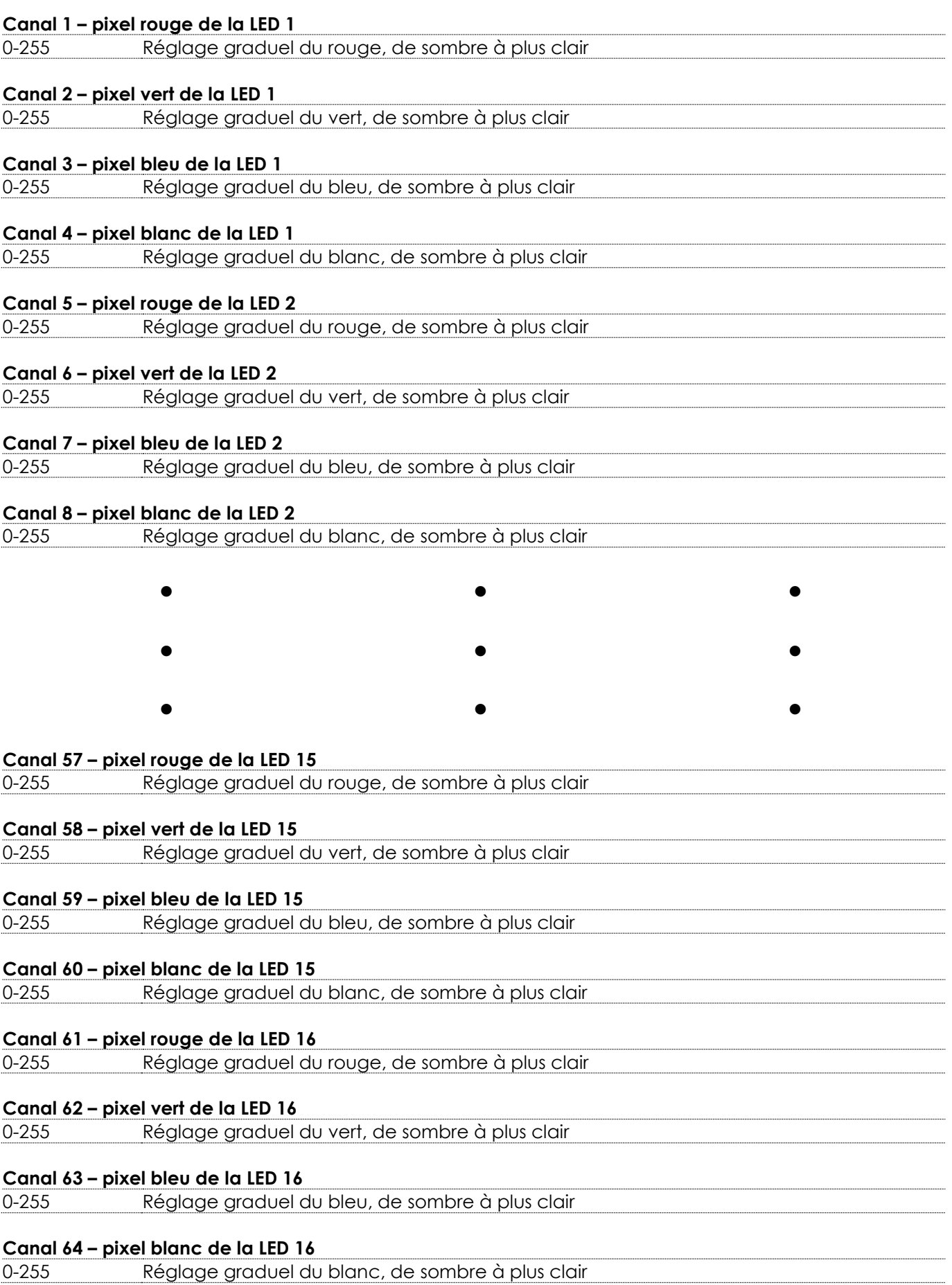

**Show tec** 

# <span id="page-29-0"></span>**Maintenance**

L'utilisateur doit s'assurer que les installations techniques et de sécurité sont contrôlées par un expert chaque année au cours d'un test d'acceptation.

L'utilisateur doit s'assurer que les installations liées à la sécurité et techniques sont inspectées chaque année par une personne qualifiée.

Il faut tenir compte des points suivants durant l'inspection :

- 01) Toutes les vis utilisées pour l'installation de l'appareil ou des parties de celui-ci doivent être bien vissées et ne pas être corrodées.
- 02) Les boîtiers, fixations et systèmes d'installation ne devront comporter aucune déformation.
- 03) Les pièces mécaniques mobiles, les essieux ou les goupilles par exemple, ne devront présenter aucune trace d'usure.
- 04) Les cordons d'alimentation ne devront présenter aucune trace de dommage ou de fatigue des matériaux.

La Pulse Pixel Bar 16 Q4 de Showtec ne requiert presque aucune maintenance. Cependant, vous devez veiller à ce que l'appareil reste propre. Si tel n'est pas le cas, le niveau de luminosité de l'appareil pourrait nettement chuter. Débranchez l'alimentation électrique puis nettoyez le couvercle à l'aide d'un chiffon humide. Nettoyez le verre frontal avec un nettoyant vitres et un chiffon doux. N'utilisez ni alcool ni solvants. Le verre frontal doit être nettoyé chaque semaine car le liquide fumigène tend à accumuler des résidus, ce qui provoque la réduction rapide de la luminosité. Ne plongez sous aucun prétexte l'appareil dans un liquide.

Assurez-vous que les branchements sont propres. Débranchez l'alimentation électrique, puis nettoyez le DMX et les branchements audio à l'aide d'un chiffon humide. Assurez-vous que les connexions sont parfaitement sèches avant de connecter le matériel ou de le brancher à l'alimentation électrique.

## <span id="page-29-1"></span>**Remplacement d'un fusible**

Une hausse de tension, un court-circuit ou une alimentation électrique inappropriée peut faire griller un fusible. Si cela arrive, le produit ne pourra en aucun cas fonctionner. Vous devrez alors suivre les indications ci-dessous :

- 01) Débranchez l'appareil de la prise de courant.
- 02) Insérez un tournevis à tête plate dans le logement situé sur le couvercle du fusible. Tournez le tournevis vers la gauche, tout en poussant un petit peu (tournez et poussez). Cela permet au fusible de sortir de son emplacement.
- 03) Retirez le fusible usagé. S'il est brun ou translucide, c'est qu'il a grillé.
- <span id="page-29-2"></span>04) Insérez le fusible de remplacement dans le porte-fusible. Remettez le couvercle. Assurez-vous d'utiliser un fusible de même type et spécification. Consultez l'étiquette des spécifications du produit pour plus de détails.

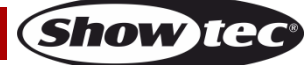

# **Résolution des problèmes**

### <span id="page-30-0"></span>**Absence de lumière**

Ce guide de résolution des problèmes vise à vous aider à résoudre des problèmes simples.

Pour ce faire, vous devez suivre les étapes suivantes dans l'ordre afin de trouver une solution. Dès que l'appareil fonctionne à nouveau correctement, ne suivez plus ces étapes.

Si l'effet lumineux ne fonctionne pas bien, confiez-en la réparation à un technicien.

Il se peut que le problème soit lié : à l'alimentation, aux LED ou au fusible.

- 01) Alimentation. Vérifiez que l'appareil est branché sur la bonne alimentation.
- 02) LED. Rapportez la Pulse Pixel Bar à votre revendeur Showtec.
- 03) Fusible. Remplacez le fusible. Reportez-vous à la page 29 pour remplacer le fusible.
- 04) Si tout ce qui est mentionné ci-dessus semble fonctionner correctement, rallumez l'appareil.
- 05) Si vous ne parvenez pas à déterminer la cause du problème, n'ouvrez en aucun cas la Pulse Pixel Bar, cela pourrait abîmer l'appareil et annuler la garantie.
- 06) Rapportez l'appareil à votre revendeur Showtec.

### <span id="page-30-1"></span>**Absence de réponse au DMX**

Il se peut que le problème soit lié au câble ou aux connecteurs DMX ou à un mauvais fonctionnement de la console ou de la carte DMX d'effets lumineux.

- 01) Vérifiez le réglage DMX. Assurez-vous que les adresses DMX sont correctes.
- 02) Vérifiez le câble DMX : débranchez l'appareil, changez le câble DMX puis reconnectez l'appareil à l'alimentation. Essayez à nouveau votre console DMX.
- 03) Déterminez si la console de contrôle ou l'effet lumineux est en cause. La console fonctionne-t-elle correctement avec d'autres produits DMX ? Si ce n'est pas le cas, vous devez la faire réparer. Si elle fonctionne correctement avec d'autres produits DMX, amenez le câble DMX et l'effet lumineux à un technicien qualifié.

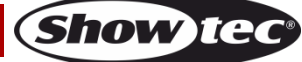

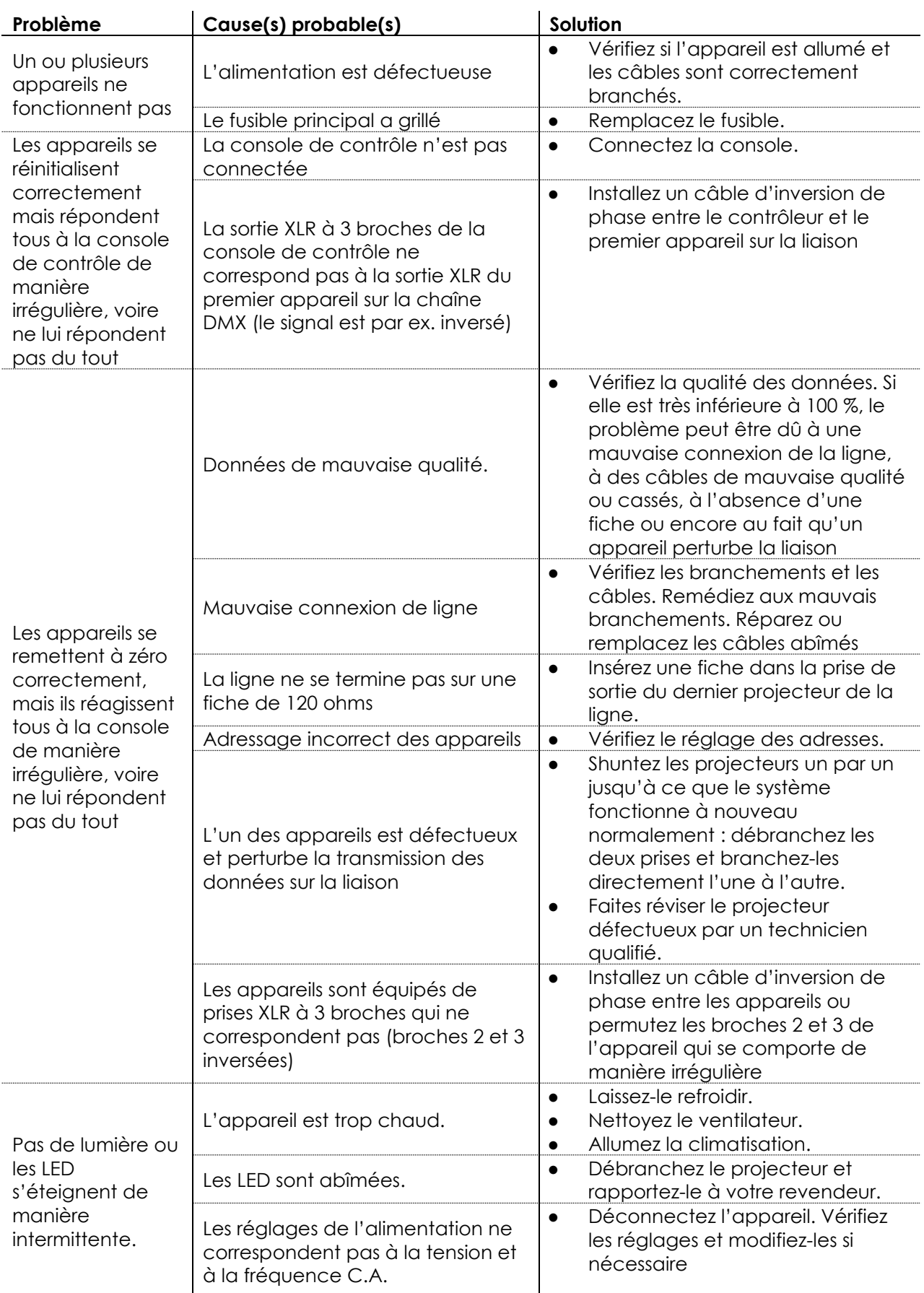

# <span id="page-32-0"></span>**Caractéristiques du produit**

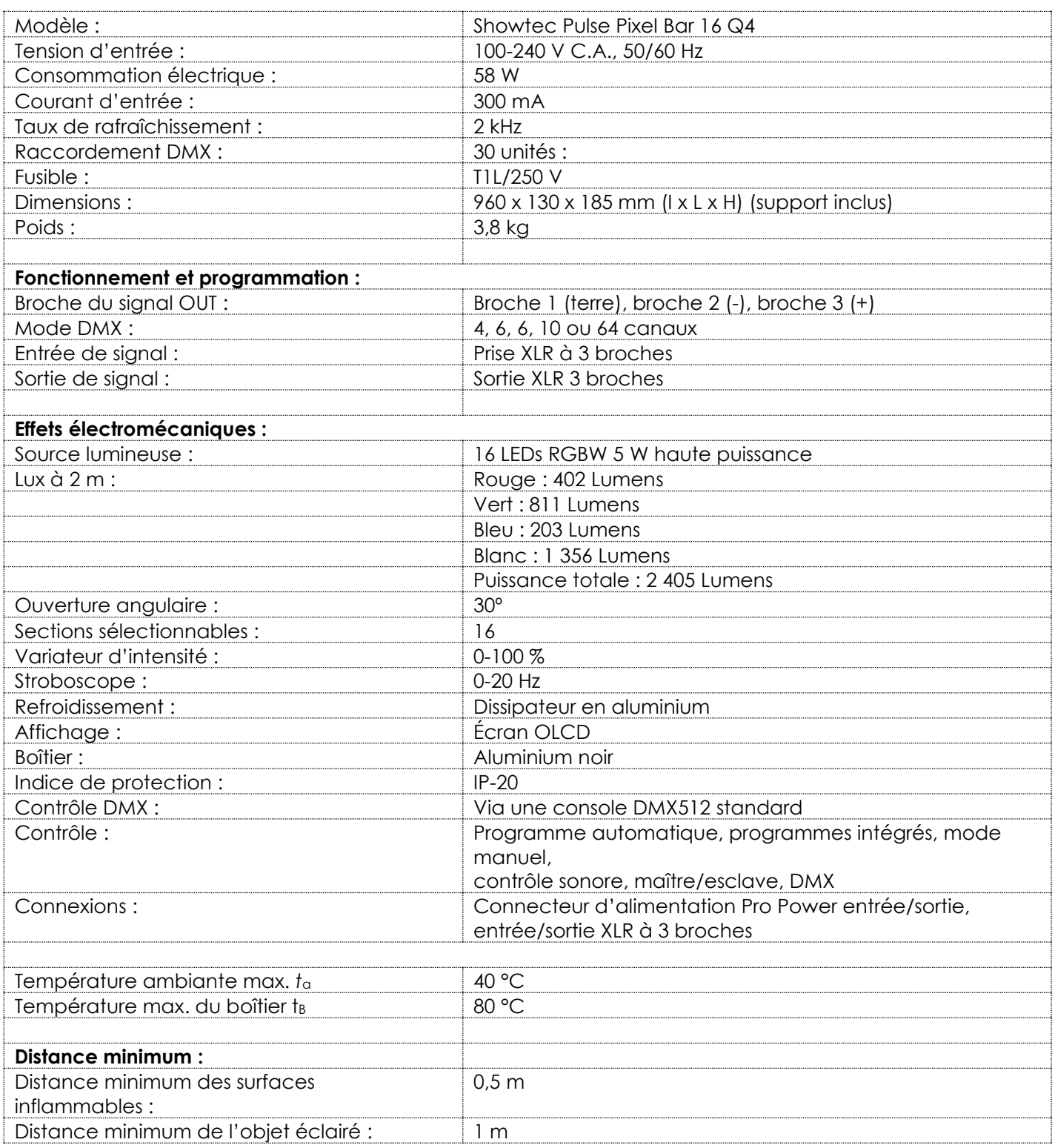

La conception et les caractéristiques du produit sont soumises à modification sans avis préalable.

Site web : [www.Showtec.info](http://www.showtec.info/) Adresse électronique : [service@highlite.com](mailto:service@highlite.com)

**Show ted** 

# <span id="page-33-0"></span>**Dimensions**

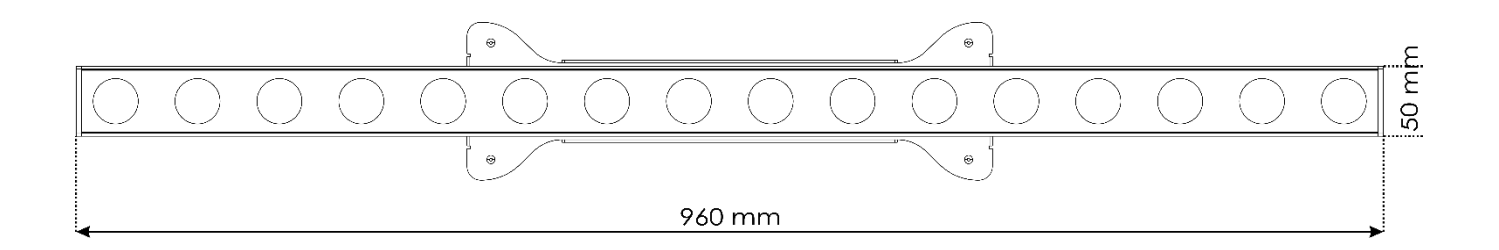

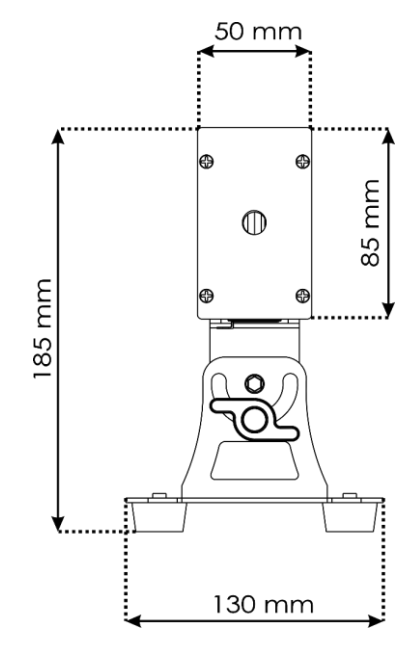

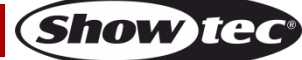

**Code commande : 41305 34**

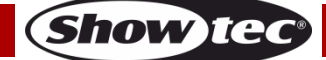

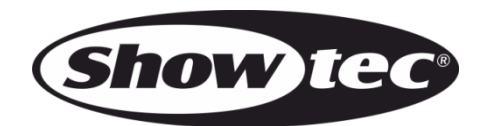

**©2018 Showtec**